# <span id="page-0-0"></span>**Dell Lifecycle Controller Remote Services 1.5** 版 用户指南

- 
- **簡介**<br>● 远程服务操作<br>● 远程服务操作
	- [远程服务配置文件](file:///E:/Software/smusc/smlc/lc_1_5/remoteservices/cs/ug/profiles.htm#wp1067300)
- **[使用案例场景](file:///E:/Software/smusc/smlc/lc_1_5/remoteservices/cs/ug/usecases.htm#wp1110354) [故障排除和常见问题](file:///E:/Software/smusc/smlc/lc_1_5/remoteservices/cs/ug/troushoo.htm#wp1191370)**<br>● <u>架构</u> ● <u>易用系统组件名称</u>
	- [易用系统组件名称](file:///E:/Software/smusc/smlc/lc_1_5/remoteservices/cs/ug/easytous.htm#wp1194732)

# 注和小心

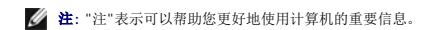

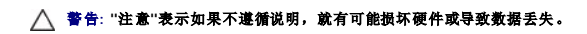

# 本说明文件中的信息如有更改,恕不另行通知。 **© 2011 Dell Inc.** 版权所有,翻印必究。

未经 Dell Inc. 书面许可,严禁以任何形式复制这些材料。

本文中使用的商标: Dell™、DELL 徽标、OpenManage™、PowerEdge™ 和 PowerVault™ 是 Dell Inc. 的商标。Intel® 是 Intel Corporation 在美国和共他国家/地区的注册商标。Microsoft®、Windows®<br>和 Windows Server® 是 Microsoft Corporation 在美国和小或共他国家或地区 的商标或注册商标。Novell® 和 SUSE

本说明文件中述及的其它商标和产品名称是指拥有相应商标和产品名称的公司或其制造的产品。Dell Inc. 对其它公司的商标和产品名称不拥有任何所有权。

**2011** 年 **3** 月

# <span id="page-1-0"></span>易用系统组件名称

**Dell Lifecycle Controller Remote Services 1.5** 版 用户指南

表 [B-1](#page-1-1) 列出了系统组件的完全合格设备描述符 (FQDD) 和等同的易用名称。

## <span id="page-1-1"></span>表 **B-1.** 系统组件的易用名称

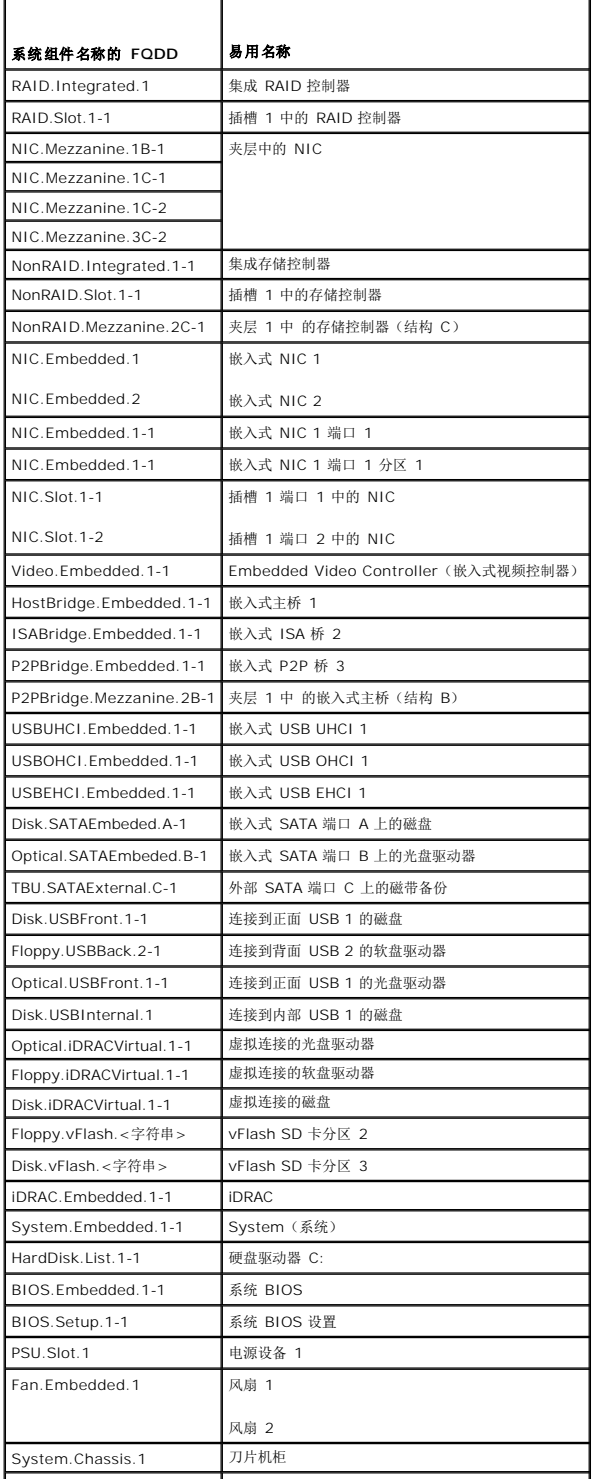

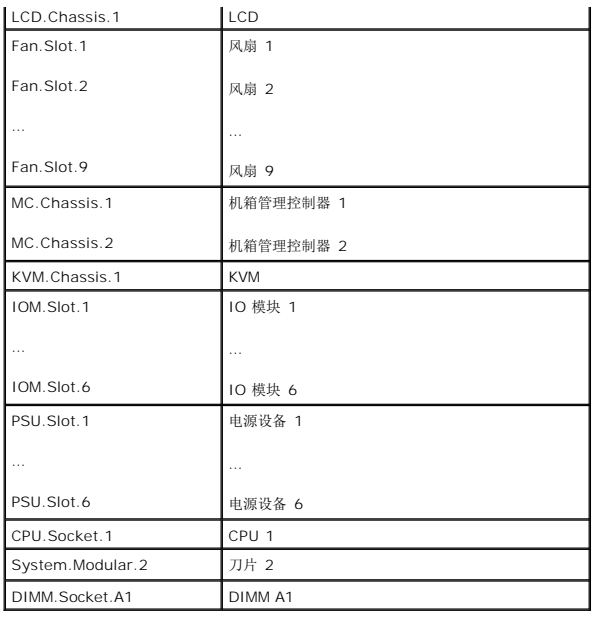

## <span id="page-3-0"></span>使用远程服务

**Dell Lifecycle Controller Remote Services 1.5** 版 用户指南

● [使用远程服务的先决条件](#page-3-1)

```
使用使用案例
```
本节将介绍一些先决条件,以帮助您更好的上手并有效使用远程服务的各种新功能。

# <span id="page-3-1"></span>使用远程服务的先决条件

## **Web** 服务设置

确保在设置系统时已满足以下条件:

- l 使用以下工具访问远程服务:
	- ¡ 操作系统中已安装基于 Windows 的客户端 WinRM,也可从该地址下载:**support.microsoft.com/kb/968930**。
	- ¡ 基于 Linux 的客户端(如,基于开源 OpenWSMan 的命令行界面)。有关更多信息,请参阅 **openwsman.org**。
	- ¡ 基于 Java 的客户端(如开源项目 **Wiseman**)。有关更多信息,请参阅 **wiseman.dev.java.net**。
- <sup>l</sup> 确保了解系统在网络中的 IP 地址。同时还需连接至 iDRAC。有关更多信息,请参阅位于 **support.dell.com/manuals** 的 iDRAC 说明文档。
- <sup>l</sup> 确保客户端和管理的服务器的网络配置正确。利用 ping 公用程序验证连接性。确保客户端和网络支持 HTTP 和 SSL 协议。

## **WinRM** 客户端

在控制台上安装 WinRM 客户端以便能够使用远程服务功能。Microsoft Windows 7、Microsoft Windows Vista 以及 Microsoft Windows Server 2008 中包含名为 WS- Management 的标配组件。该组件中包含 WinRM 客户端。对于 Microsoft Windows XP 和 Microsoft Server 2003,您可以在该地址下载并安装该组件: **support.microsoft.com/kb/968929**。安装时您需要本地管理员权限。

必须对客户端进行配置以进行连接。有关详情,请参阅《生命周期控制器 Web 服务接口指南-Windows 版本》。

## **OpenWSMan** 客户端

OpenWSMan 客户端是 WS-Management 命令行界面,它是开源项目 Openwsman 的一部分。要从 **sourceforge.net** 上下载、构建、安装并使用 WS-Management 命令行界面<br>和 OpenWSMan 软件包,请参见 **openwsman.org** 获取下载链接。

注**:** 必须对客户端进行配置以进行连接。有关配置详情,请参阅《生命周期控制器 Web 服务接口指南-Linux 版本》。

# <span id="page-3-2"></span>使用使用案例

## 使用案例结构

以下使用案例可供参考:

- 1. "Feature description"(功能说明)— 介绍场景并提供有关功能的简要说明。
- 2. "Prerequisites"(前提条件)— 列出执行场景之前的前提条件。
- 3. "Important"(重要信息)— 列出执行场景时的所有特殊条件。
- 4. "Feature or System Behavior"(功能或系统行为)— 列出功能的用途和系统响应。
- 5. "Workflow"(工作流程)— 列出执行场景所需的步骤及简要信息。
- 6. "Post-requisites"(后置必要条件)— 列出通过用户或系统执行的执行后任务。

7. "References"(参考资料)— 提供《生命周期控制器 Web 服务接口指南-Windows 和 Linux 版本》中的位置,以便找到用于执行步骤的更多详情。

## 阅读使用案例的方法

- 1. 阅读并理解场景。
- 2. 设置所需的基础架构并完成所有的前提条件任务。
- 3. 遵从所有特殊条件。
- 4. 了解功能的作用原理和系统响应。
- 5. 使用《生命周期控制器 Web 服务接口指南-Windows 和 Linux 版本》中详情说明任务位置的参考表以及可在配置文件和 MOF 文件中找到的其它信息(例如,方法、类、输入参 数和输出参数)执行各步骤。

## 使用案例场景

- <sup>l</sup> [将服务器配置文件导出到](file:///E:/Software/smusc/smlc/lc_1_5/remoteservices/cs/ug/usecases.htm#wp1103860) iDRAC vFlash 卡或网络共享
- l <mark>从 iDRAC vFlash [卡或网络共享导入服务器配置文件](file:///E:/Software/smusc/smlc/lc_1_5/remoteservices/cs/ug/usecases.htm#wp1103896)</mark>
- <sup>l</sup> 配置 [RAID](file:///E:/Software/smusc/smlc/lc_1_5/remoteservices/cs/ug/usecases.htm#wp1107944)
- <sup>l</sup> 更改 CNA [分区的个人设置和带宽](file:///E:/Software/smusc/smlc/lc_1_5/remoteservices/cs/ug/usecases.htm#wp1108568)
- 1 [设置虚拟地址属性](file:///E:/Software/smusc/smlc/lc_1_5/remoteservices/cs/ug/usecases.htm#wp1108781)
- 1 [设置引导目标](file:///E:/Software/smusc/smlc/lc_1_5/remoteservices/cs/ug/usecases.htm#wp1108845) ISCSI 和 FCoE
- 1 [获取和设置](file:///E:/Software/smusc/smlc/lc_1_5/remoteservices/cs/ug/usecases.htm#wp1108912) iDRAC 属性
- l [获取并设置](file:///E:/Software/smusc/smlc/lc_1_5/remoteservices/cs/ug/usecases.htm#wp1109251) iDRAC 用户和角色
- <sup>l</sup> 报告 [iDRAC IP](file:///E:/Software/smusc/smlc/lc_1_5/remoteservices/cs/ug/usecases.htm#wp1109331) 地址更改
- <sup>l</sup> [设置、修改和删除](file:///E:/Software/smusc/smlc/lc_1_5/remoteservices/cs/ug/usecases.htm#wp1109459) BIOS 密码
- l [检索远程服务状态](file:///E:/Software/smusc/smlc/lc_1_5/remoteservices/cs/ug/usecases.htm#wp1109572)

[返回目录页面](file:///E:/Software/smusc/smlc/lc_1_5/remoteservices/cs/ug/index.htm)

# <span id="page-5-0"></span>简介

**Dell Lifecycle Controller Remote Services 1.5** 版 用户指南

- [为什么要使用远程服务?](#page-5-1)
- [远程服务功能和产品分类](#page-5-2)
- [远程服务中的新功能](#page-6-0)
- Web [管理服务](#page-6-1)
- [您可能需要的其它说明文件](#page-8-0)

Dell 生命周期控制器提供增强型嵌入式系统管理并作为 iDRAC Express 卡和嵌入式统一扩展固件接口 (UEFI) 应用程序的一部分在第 11 代 Dell 服务器中提供。它具有 1GB 可管理的永 久存储空间,嵌入了系统管理功能及 iDRAC 功能。您还可以升级 iDRAC Enterprise 和 vFlash SD 读卡器。vFlash SD 卡可以托管自定义和可引导的服务映像,以及存储包括所有系统 组件固件和配置信息的系统配置文件。

Dell 生命周期控制器远程服务还可实现以一对多的方法进行远程系统管理。远程服务使用基于 Web 管理服务 (WS-Management) 协议的 Web 服务接口通过 iDRAC 执行远程服务器预 配置和管理。该接口旨在简化众多任务,其中包括远程操作系统 (OS) 部署、远程更新和资源清册以及新的和已部署的 Dell 系统的远程自动安装和配置。

远程服务可利用安全的 Web 服务接口通过网络进行访问,并可被应用程序和脚本以编程的方式利用。远程服务使管理控制台可以执行一对多的裸机服务器预配置。由于结合了可识别和验证 已连接到网络的 Dell 系统的自动查找功能,而且集成了一对多的管理控制台,使服务器预配置所需的手动步骤得到简化。

远程服务使 Dell 管理控制台、Dell 模块化机箱管理控制器、合作伙伴控制台、客户主页成长控制台和脚本能够**远程**执行以下系统管理任务:

- l 安装操作系统和驱动程序
- <sup>l</sup> 执行 BIOS 固件更新
- l 执行组件固件更新
- l 获得硬件资源清册信息
- <sup>l</sup> 获取并设置 NIC/CNA 和 RAID 配置
- <sup>l</sup> 获取并设置 BIOS 配置和 BIOS 密码
- l 导出生命周期日志并添加工作注释
- l 导出当前和出厂附带的硬件资源清册日志
- <sup>l</sup> 管理、连接和引导至 vFlash SD 卡分区
- l 使用本地密钥锁定控制器
- l 导出和导入服务器配置文件
- l 计划和跟踪更新和配置作业的状态

# <span id="page-5-1"></span>为什么要使用远程服务?

远程服务具有以下优点和功能:

- l 利用现有的控制台进行一对多服务器预配置。
- l 不使用管理的系统上的操作系统资源。
- l 提供用于管理的安全通信路径。
- l 减少预配置服务器时的手动干预并提高效率。
- l 允许计划配置更改和更新,因而减少维护停机时间。
- <sup>l</sup> 启用 Windows 和 Linux 命令行 (CLI) 脚本处理。
- <sup>l</sup> 允许通过 WS-Management 界面集成到控制台。
- l 支持与操作系统无关的软件更新。

## <span id="page-5-2"></span>远程服务功能和产品分类

Dell 服务器支持的远程服务功能取决于系统配置。<u>表 [1-1](#page-5-3)</u> 显示远程服务产品分类。例如,对于 Dell 系统 y71x 系列, y 表示字符 M、R 或 T 等字母,而 x 表示数字。

### <span id="page-5-3"></span>表 **1-1.** 生命周期控制器远程服务的产品分类

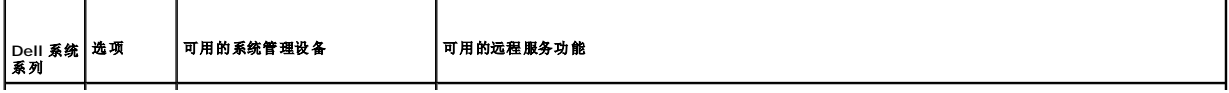

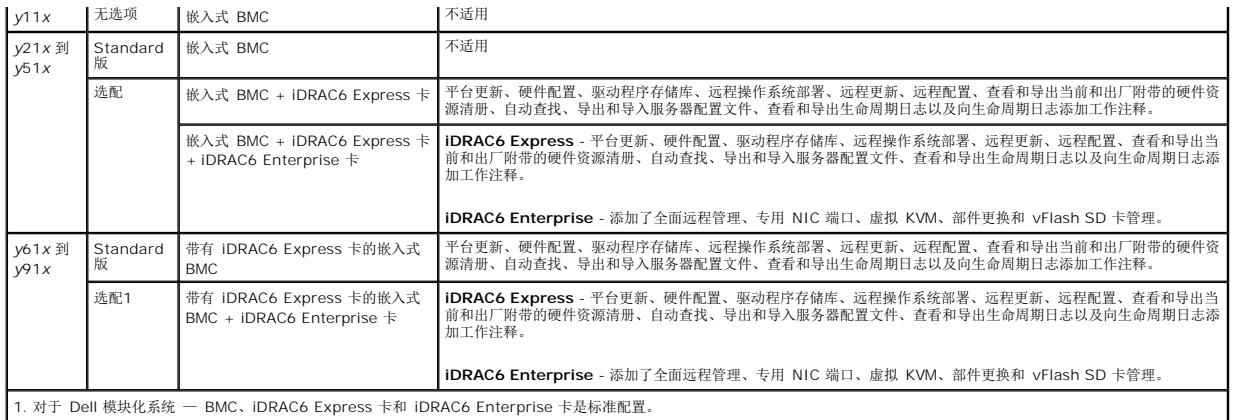

### <span id="page-6-0"></span>远程服务中的新功能

- l 导出服务器配置文件。
- l 导入服务器配置文件。
- 1 聚合网络适配器 (CNA) 卡(10GB 可分区 NIC, 带有 FCoE 和 iSCSI 卸载)的配置和固件升级支持。

在以下 CNA 卡上支持:

- o Broadcom:
	- ¡ M710HD 双端口 10Gig 57712 NDC
- <sup>l</sup> 对 RAID 配置功能的增强:
	- ¡ 创建分片式虚拟磁盘 使用物理磁盘的一部分创建虚拟磁盘。
	- ¡ 支持启用控制器加密。
	- ¡ 删除和重新生成本地密钥。
	- ¡ 创建 CacheCade 虚拟磁盘
	- ¡ 设置控制器和虚拟磁盘上的属性。
	- ¡ 支持取消分配热备份。
- <sup>l</sup> 将网络 ISO 映像作为虚拟 USB 设备连接并附加的颗粒级支持。
- ı 新操作系统的驱动程序包支持。有关 Dell 系统和可在目标系统上部署的操作系统的列表,请参阅 support.dell.com/manuals 上《Dell 系统软件支持值表》下的*生命周期控制器*<br>- 支持的 *Dell 系统和操作系统*部分。在"Manuals"(手册)页上,单击"Software"(软件)>"Systems *Management"*(系统管理)>"*Dell OpenManage Releases"*(De
- <sup>l</sup> 远程设置 BIOS 系统和设置密码。
- l 远程服务状态已就绪。

# <span id="page-6-1"></span>**Web** 管理服务

WS-Management 是一种为系统管理而设计的基于简单对象访问协议 (SOAP) 的协议。它由分布式管理综合小组 (DMTF) 发布,并提供设备的互操作性协议以便在整个网络共享和交换数 据。生命周期控制器远程服务 WS-Management 的实施符合 DMTF WS-Management 规范版本 1.1.0。

Dell 生命周期控制器 - 远程服务使用 WS-Management 传送基于 DMTF 公用信息模型 (CIM) 的管理信息;CIM 信息定义了可在管理的系统中操作的语义和信息类型。Dell 使用 WS- Management 界面执行对硬件生命周期操作的远程访问。

Dell 嵌入式服务器平台管理界面集合成配置文件,其中每个配置文件都定义了特定管理域或功能区域的特定界面。此外,Dell 定义了多个模型和配置文件扩展,为接口提供更多功能。通过<br>WS-Management 获取的数据和方法由映射到以下 DMTF 配置文件和 Dell 扩展配置文件的生命周期控制器 - 远程服务的设备接口提供:

### 标准 **DMTF**

- 1 基础服务器 定义表示主机服务器的 CIM 类。
- 1 **基础度量** 定义用于提供对为受管元素捕获的度量进行建模和控制功能的 CIM 类。
- l 主机局域网端口 定义表示为主机系统、与之相关的控制器和网络接口提供局域网接口的网络端口的 CIM 类。
- <sup>l</sup> 服务处理器 定义用于对服务处理器进行建模的 CIM 类。
- l USB 重定向 定义描述有关 USB 重定向信息的 CIM 类。对于键盘、视频和鼠标设备,如果要将这些设备作为 USB 设备来管理,则应使用此配置文件。
- l 物理资产 定义表示受管元素物理方面的 CIM 类。
- <sup>l</sup> **SM CLP** 管理员域 定义表示 CLP 配置的 CIM 类。
- 1 电源状态管理 定义用于电源控制操作的 CIM 类。
- 1 命令行协议服务 定义表示 CLP 配置的 CIM 类。
- <sup>l</sup> **IP** 接口 定义表示管理型系统 IP 接口的 CIM 类。
- <sup>l</sup> **DHCP** 客户端 定义表示 DHCP 客户端及相关功能和配置的 CIM 类。
- <sup>l</sup> **DNS** 客户端 定义表示管理型系统中 DNS 客户端的 CIM 类。
- l 记录日志 定义表示不同日志类型的 CIM 类。
- 1 **基于鱼色的将权** 定义表示角色的 CIM 类。
- <sup>l</sup> **SMASH** 集合 定义表示 CLP 配置的 CIM 类。
- 1 配置文件注册 定义通告配置文件实施的 CIM 类。
- 1 简单标识管理 一 定义表示标识的 CIM 类。

### **Dell** 扩展

- <sup>l</sup> **Dell Active Directory**(**Dell** 活动目录) 客户端版本 **2.0.0** 定义用于配置 Active Directory(活动目录) 客户端和活动目录组本地权限的 CIM 类和 Dell 扩展类。
- <sup>l</sup> **Dell** 虚拟介质 定义用于配置虚拟介质的 CIM 类和 Dell 扩展类。扩展 USB 重定向配置文件。
- <sup>l</sup> **Dell** 以太网端口 定义用于为 NIC 配置 NIC 边带界面的 CIM 类和 Dell 扩展类。扩展以太网端口配置文件。
- <sup>l</sup> **Dell** 电源使用管理 定义表示主机服务器电源预算和配置/监测主机服务器电源预算的 CIM 类和 Dell 扩展类。
- <sup>l</sup> **Dell** 操作系统部署 定义表示操作系统部署功能配置的 CIM 和 Dell 扩展类。
- <sup>l</sup> **Dell** 软件更新配置文件 定义表示用于更新 BIOS、组件固件、生命周期控制器固件、诊断程序以及驱动程序包的服务类和方法的 CIM 类和 Dell 扩展类。
- 1 Dell 软件资源清册配置文件 定义用于表示当前安装的 BIOS、组件固件、诊断程序、Unified Server Configurator 及驱动程序包版本的 CIM 类和 Dell 扩展类。此外,还 可表示"Lifecycle Controller"(生命周期控制器)中的 BIOS 版本和可用固件升级映像,以用于回滚和重新安装。
- <sup>l</sup> **Dell** 作业控制配置文件 定义用于管理更新请求所生成作业的 CIM 类和 Dell 扩展类。可以创建、删除和修改作业,并可将作业集合成作业队列,以在一次重新引导中按顺序执 行多个更新。
- <sup>l</sup> **Dell** 生命周期控制器管理配置文件 定义用来获得和设置管理"Auto-Discovery"(自动查找)、部件更换、管理生命周期日志以及硬件资源清册导出的 CIM 类和 Dell 扩展 类。
- 1 **Active Directory Client Profile (活动目录客户端配置文件)** 定义活动目录客户端服务配置及该服务管理的组。
- 1 电源配置文件 定义用于管理功能的电源并说明了冗余配置中的电源。
- l 电源拓扑配置文件 一 定义电力来源、电源设备和外部电源域及其冗余的分层。
- <sup>l</sup> **SMASH** 集合配置文件 定义支持系统管理 命令行协议 (SM-CLP) 目标寻址的集合。
- 1 **虚拟介质配置文件** 提供管理虚拟介质会话和设备的功能,这些会话和设备使用由 iDRAC 服务处理器提供的 USB 重定向服务。
- <sup>l</sup> **Dell RAID** 配置文件 说明用于 RAID 存储表示和配置的类、属性和方法。
- <sup>l</sup> **Dell** 简单 **NIC** 配置文件 说明用于表示和配置 NIC 和 CNA 网络控制器的类、属性和方法。
- <sup>l</sup> **Dell** 永久存储配置文件 说明表示和管理 Dell 平台上 vFlash SD 卡上分区的类、属性和方法。
- <sup>l</sup> **Dell BIOS** 和引导管理配置文件 说明用于表示系统 BIOS 设置的配置和管理系统引导顺序的类、属性和方法。
- <sup>l</sup> **Dell CPU** 配置文件 说明用于执行与管理的系统中处理器管理相关的系统管理任务的属性和接口。
- <sup>l</sup> **Dell** 风扇配置文件 说明用于执行与管理的系统中风扇管理相关的系统管理任务的属性和接口。
- <sup>l</sup> **Dell iDRAC** 卡配置文件 说明用于执行与 iDRAC 卡基本属性管理相关的系统管理任务的属性和接口。
- <sup>l</sup> **Dell** 内存信息配置文件 说明用于执行与系统中内存管理 (DIMM) 相关的系统管理任务的属性和接口。
- <sup>l</sup> **Dell PCI** 设备配置文件 说明用于执行与系统中 PCI 设备管理相关的系统管理任务的属性和接口。
- <sup>l</sup> **Dell** 电源配置文件 说明用于执行与系统中电源设备管理相关的系统管理任务的属性和接口。
- <sup>l</sup> **Dell** 系统信息配置文件 说明用于执行与主机系统管理相关的系统管理任务的属性和接口。
- <sup>l</sup> **Dell** 视频配置文件 说明用于执行与系统中视频控制器管理相关的系统管理任务的属性和接口。

生命周期控制器 - 远程服务 WS-Management 的实施在 443 端口上使用了 SSL 来保证安全传输,并支持基本身份验证。可通过如 Windows WinRM 和 Powershell CLI 等客户端 基础架构、WS-MANCLI 等开放源代码公用程序、Microsoft .NET 等应用程序编程环境利用 Web 服务接口。

# <span id="page-8-0"></span>您可能需要的其它说明文件

除了本指南意外,您可以在以下网站获取以下指南**: support.dell.com/manuals**。在"Manuals"(手册)页上,单击"Software"(软件)→ "Systems Management"(系统管<br>理)。单击右侧的相应产品链接以访问文档。

- <sup>l</sup> 《Dell 生命周期控制器远程服务发行说明》
- <sup>l</sup> 《集成的 Dell 远程访问控制器 6 (iDRAC6) Enterprise 刀片服务器版用户指南》提供了有关配置和使用 iDRAC6 刀片服务器版通过网络远程管理和监测系统及其共享资源的信 息。
- <sup>l</sup> 《集成的 Dell 远程访问控制器 6 (iDRAC6) 用户指南》提供了有关配置和使用 iDRAC6 机架式和塔式服务器通过网络远程管理和监测系统及其共享资源的完整信息。
- <sup>l</sup> 《Dell Server Update Utility (SUU) 用户指南》是用于 Dell 系统部署和更新的集成工具。也可以从 support.dell.com/manuals 下载它。
- l 词汇表介绍本说明文件中使用的术语。

您可从以下位置访问其它实施指南、白皮书、配置文件规范、类定义 (.mof) 文件和代码示例。

- <sup>l</sup> Dell TechCenter 上的生命周期控制器页 **delltechcenter.com/page/Lifecycle+Controller**
- <sup>l</sup> 生命周期控制器 WS-Management 脚本中心 **delltechcenter.com/page/Scripting+the+Dell+Lifecycle+Controller**
- <sup>l</sup> MOF 和配置文件 **delltechcenter.com/page/DCIM.Library**
- <sup>l</sup> DTMF 网站 **dmtf.org/standards/profiles/**
- l 生命周期控制器 *Web* 服务接口指南*CWindows* 和 *Linux*

[返回目录页面](file:///E:/Software/smusc/smlc/lc_1_5/remoteservices/cs/ug/index.htm)

<span id="page-9-0"></span>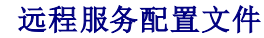

**Dell Lifecycle Controller Remote Services 1.5** 版 用户指南

- [操作系统部署配置文件](#page-9-1)
- [生命周期控制器管理配置文件](#page-9-2)
- 简单 NIC [配置文件](#page-10-0)
- BIOS [和引导管理配置文件](#page-11-0)
- [永久存储配置文件](#page-12-0) ● RAID [配置文件](#page-12-1) ● [硬件资源清册配置文件](#page-13-0)
- [作业控制配置文件](#page-14-0)

本节提供有关各个配置文件的概要信息。

有关配置文件及相关 MOF 的详情,请参阅 **delltechcenter.com/page/DCIM.Library**。

有关 WinRM 和 WS-Management 命令行调用的示例,请参见:

- l delltechcenter.com/page/Lifecycle+Controller
- <sup>l</sup> 《生命周期控制器 Web 服务接口指南-Windows 和 Linux 版本》

# <span id="page-9-1"></span>操作系统部署配置文件

表 [4-1](#page-9-3) 列出**操作系统部署**配置文件中的类、函数、操作和方法。

## <span id="page-9-3"></span>表 **4-1.** 操作系统部署配置文件

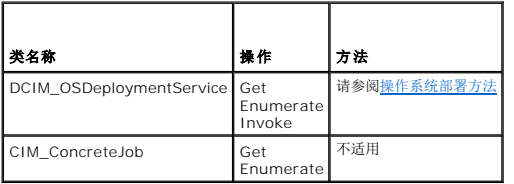

## <span id="page-9-4"></span>操作系统部署方法

- <sup>l</sup> **GetDriverPackInfo()** 方法返回可以使用 Dell 生命周期控制器中提供的嵌入式设备驱动程序安装到服务器上的操作系统列表。
- <sup>l</sup> **UnpackAndAttach()** 方法将以指定间隔将选定操作系统的驱动程序提取到本地连接到服务器的 USB 设备。
- <sup>l</sup> **DetachDrivers()** 方法从主机服务器上分离包含驱动程序的 USB 设备。
- <sup>l</sup> **UnpackAndShare()** 方法提取选定操作系统的驱动程序,并将其复制到指定的网络共享。
- <sup>l</sup> **BootToNetworkISO()** 方法用于将系统引导至位于 CIFS 或 NFS 网络共享上的 ISO 映像。
- <sup>l</sup> **DetachISOImage()** 方法从主机服务器上分离 ISO 映像。
- <sup>l</sup> **BootToPXE()** 方法用于使用预引导执行环境 (PXE) 机制引导服务器。
- <sup>l</sup> **DownloadISOToVFlash()** 方法用于下载预操作系统 ISO 映像到 vFlash SD 卡。
- <sup>l</sup> **BootToISOFromVFlash()** 方法用于引导至已下载的 vFlash 预操作系统映像。
- <sup>l</sup> **DetachISOFromVFlash()** 从主机服务器上分离 ISO 映像。
- <sup>l</sup> **DeleteISOFromVFlash()** 方法从 vFlash SD 卡删除 ISO 映像。

# <span id="page-9-2"></span>生命周期控制器管理配置文件

表 [4-2](#page-9-5) 列出生命周期控制器管理配置文件中的类、函数、操作和方法。

### <span id="page-9-5"></span>表 **4-2.** 生命周期控制器管理配置文件

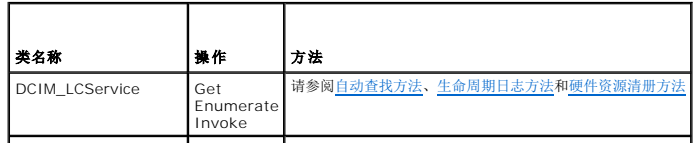

<span id="page-10-4"></span>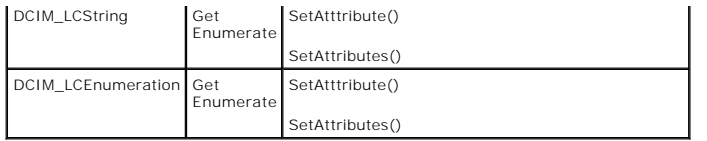

# **LC** 服务方法

以下方法用于设置与自动查找、部件更换和 IO 识别有关的属性。

- <sup>l</sup> **SetAttribute()** 方法用于设置单个属性的值。
- <sup>l</sup> **SetAttributes()** 方法用于设置多个属性的值。
- <sup>l</sup> **CreateConfigJob()** 方法用于应用由 **SetAttribute()** 和 **SetAttributes()** 方法设置的待决值。

## <span id="page-10-1"></span>自动查找方法

- <sup>l</sup> **ReInitiateDHS()** 方法用于重新开始预配置服务器查找和握手。
- <sup>l</sup> **ClearProvisioningServer()** 方法用于清除预配置服务器值。
- <sup>l</sup> **DownloadServerPublicKey()** 方法用于将服务器公钥下载到生命周期控制器 (LC)。
- <sup>l</sup> **DownloadClientCerts()** 方法用于将客户端专用证书、密码和根证书下载到 LC。
- <sup>l</sup> **DeleteAutoDiscoveryClientCerts()** 方法用于删除自动查找客户端证书和以前下载的私钥。
- <sup>l</sup> **SetCertificateAndPrivateKey()** 方法用于使用 PKCS#12 文件的内容更新 iDRAC 证书和私钥对。
- <sup>l</sup> **SetPublicCertificate()** 方法用于更新 iDRAC 上的公共 SSL 证书。
- <sup>l</sup> **DeleteAutoDiscoveryServerPublicKey()** 方法用于删除以前下载的自动查找服务器公钥。

## 导入和导出方法

- <sup>l</sup> **BackupImage()** 方法会备份或导出 vFlash SD 卡上的固件、固件资源清册和服务器组件配置。
- <sup>l</sup> **RestoreImage()** 方法会导入服务器配置文件并将服务器还原为以前的配置。
- <sup>l</sup> **GetRSStatus()** 用于获取远程服务状态。

## <span id="page-10-2"></span>生命周期日志方法

- <sup>l</sup> **LCWipe()** 方法用于在系统停用之前擦除生命周期控制器上的所有配置。
- <sup>l</sup> **ExportLifecycleLog()** 方法用于将日志从生命周期控制器导出到远程共享上的文件。
- <sup>l</sup> **InsertCommentInLCLog()** 方法用于将附加用户注释插入生命周期控制器日志。

## <span id="page-10-3"></span>硬件资源清册方法

- <sup>l</sup> **ExportHWInventory()** 方法用于将硬件资源清册从生命周期控制器导出到远程共享上的文件。
- <sup>l</sup> **ExportFactoryConfiguration()** 方法用于将出厂配置从生命周期控制器导出到远程共享上的文件。

# <span id="page-10-0"></span>简单 **NIC** 配置文件

表 [4-3](#page-10-5) 列出简单 **NIC** 配置文件中的类、函数、操作和方法。

<span id="page-10-5"></span>表 **4-3.** 简单 **NIC** 配置文件

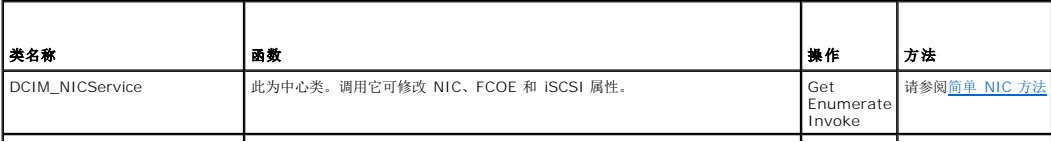

<span id="page-11-2"></span>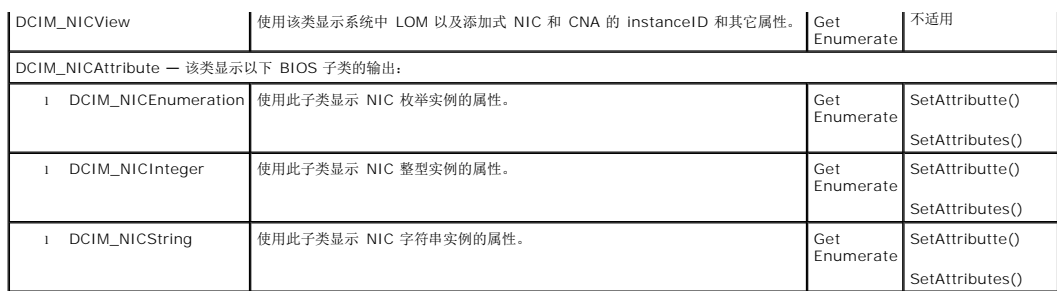

## <span id="page-11-1"></span>简单 **NIC** 方法

这些方法用于将 NIC、FCOE 和 iSCSI 属性应用到系统中母板、添加式 NIC 和 CNA 上的 LAN。每种方法都有其自身的输入和输出参数集。这些方法有特定的返回代码值。NIC 服务类包 含四种不同的方法:

- <sup>l</sup> **SetAttribute()** 方法用于设置或更改 NIC 属性的值。
- <sup>l</sup> **SetAttributes()** 方法用于设置或更改属性组的值。
- <sup>l</sup> **CreateTargetedConfigJob()** 方法用于应用由 SetAttribute 和 SetAttributes 方法创建的暂挂值。成功执行该方法将为挂起的属性值的应用程序创建一个作业。

注**:** 在第一次 **CreateTargetedConfigJob()** 方法后紧接着调用 **CreateTargetedConfigJob()** 方法将导致错误,直到第一个作业完成。如果多次调用 **CreateTargetedConfigJob()** 方法,则较旧的请求将被覆盖或丢失。

<sup>l</sup> **DeletePendingConfiguration()** 方法取消使用 **CreateTargetedConfigJob()** 创建的配置作业做出的暂挂配置(使用 SetAttribute 和 SetAttributes 方法创建)更改。

# <span id="page-11-0"></span>**BIOS** 和引导管理配置文件

表 [4-4](#page-11-3) 列出 **BIOS** 和引导管理配置文件中的类、函数、操作和方法。

#### <span id="page-11-3"></span>表 **4-4. BIOS** 和引导管理配置文件

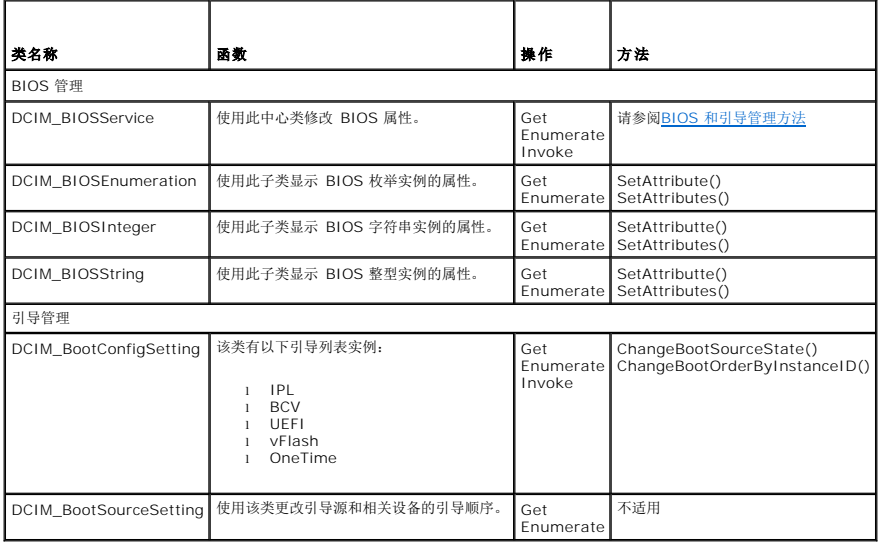

## <span id="page-11-4"></span>**BIOS** 和引导管理方法

这些方法用于应用属性和更改系统中的引导配置。每种方法都有其自身的输入和输出参数集。这些方法有特定的返回代码值。以下方法用于 BIOS 和引导管理:

<sup>l</sup> **SetAttribute()** 方法用于设置或更改 BIOS 属性的值。

- <sup>l</sup> **SetAttributes()** 方法用于设置或更改属性组的值。
- <sup>l</sup> **ChangeBootSourceState()** 方法用于将引导源的 EnabledState 从禁用更改到启用,或从启用更改为禁用。
- <sup>l</sup> **ChangeBootOrderByInstanceID()** 方法用于从引导列表实例 (IPL、BCV、UEFI) 更改引导源的引导顺序。该方法期望仅得到来自一个列表的引导源实例,因此要更改多个实

例的引导顺序,可以使用来自不同引导列表的实例多次调用该方法。

- <span id="page-12-5"></span><sup>l</sup> **CreateTargetedConfigJob()** 方法用于应用由 **SetAttribute()** 和 **SetAttributes()** 方法创建的暂挂值。成功执行该方法将为挂起的属性值的应用程序创建一个作业。该方 法还用于设置引导顺序、来源状态和一次引导设备。
	- 注**:** 在第一次 **CreateTargetedConfigJob()** 方法后紧接着调用 **CreateTargetedConfigJob()** 方法将导致错误,直到第一个作业完成。但是,您可以使用 **CreateTargetedConfigJob()** 删除当前作业并创建新作业。
- <sup>l</sup> **DeletePendingConfiguration()** 方法取消使用 **CreateTargetedConfigJob()** 创建的配置作业做出的暂挂配置(使用 SetAttribute 和 SetAttributes 方法创建)更改。
- <sup>l</sup> **ChangePassword()** 方法会更改 BIOS 密码。

# <span id="page-12-0"></span>永久存储配置文件

表 [4-5](#page-12-2) 列出永久存储配置文件中的类、函数、操作和方法。

### <span id="page-12-2"></span>表 **4-5.** 永久存储配置文件

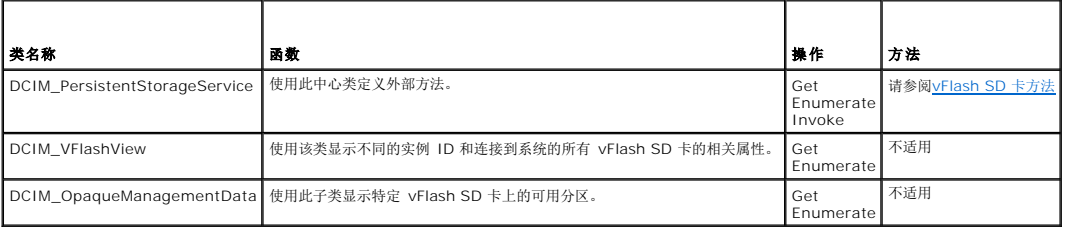

## <span id="page-12-3"></span>**vFlash SD** 卡方法

- <sup>l</sup> **InitializeMedia()** 方法用于格式化 vFlash SD 卡。
- <sup>l</sup> **VFlashStateChange()** 方法用于启用或禁用 vFlash SD 卡。
- <sup>l</sup> **CreatePartition()** 方法用于在 vFlash SD 卡上创建新分区。
- <sup>l</sup> **CreatePartitionUsingImage()** 方法用于使用映像文件(以 .img 或 .iso 格式提供)创建新分区。
- <sup>l</sup> **DeletePartition()** 方法用于删除 vFlash SD 卡分区。
- <sup>l</sup> **FormatPartition()** 方法用于格式化选定的 vFlash SD 卡分区。
- <sup>l</sup> **ModifyPartition()** 方法用于修改 vFlash 上的分区。这取决于分区的类型 软盘、磁盘或 CD。
- <sup>l</sup> **AttachPartition()** 方法用于连接一个或多个分区作为虚拟 USB 大容量存储设备。
- <sup>l</sup> **DetachPartition()** 方法用于分离一个或多个用作虚拟 USB 大容量存储设备的分区。
- <sup>l</sup> **ExportDataFromPartition()** 方法用于将 vFlash SD 卡分区的内容以 .img 或 .iso 格式的映像文件导出到本地或远程位置。

# <span id="page-12-1"></span>**RAID** 配置文件

表 [4-6](#page-12-4) 列出 **RAID** 配置文件中的类、函数、操作和方法。

### <span id="page-12-4"></span>表 **4-6. RAID** 配置文件

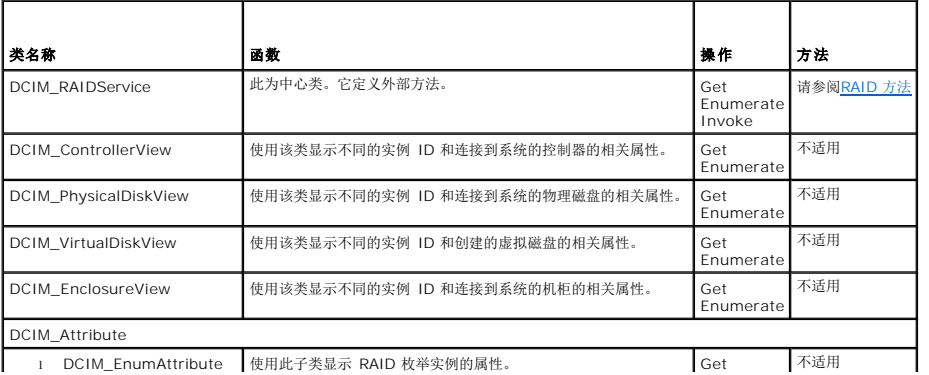

<span id="page-13-2"></span>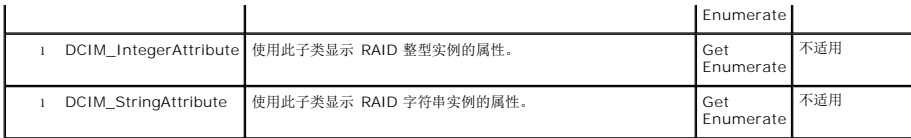

## <span id="page-13-1"></span>**RAID** 方法

这些 RAID 方法用于应用属性到不同的 RAID 组件。每种方法都有其自身的输入和输出参数集。这些方法有特定的返回代码值。RAID 服务类中的不同方法有:

- <sup>l</sup> **AssignSpare()** 方法用于分配物理磁盘,作为虚拟磁盘的专用热备份,或作为全局热备份。
- <sup>l</sup> **ResetConfig()** 方法用于删除所有虚拟磁盘并取消分配所有热备份物理磁盘。现有虚拟磁盘上的所有数据都会丢失。
	- 注**:** 外部物理磁盘上没有导入的虚拟磁盘不会删除。
- <sup>l</sup> **ClearForeignConfig()** 方法用于准备外部物理磁盘以便包含在本地配置中。
	- **公注:** 外部物理磁盘上的所有数据都会丢失。
- <sup>l</sup> **DeleteVirtualDisk()** 方法用于从目标控制器删除单个虚拟磁盘。成功执行该方法将把该虚拟磁盘标记为删除。
- <sup>l</sup> **CreateVirtualDisk()** 方法用于在目标控制器创建单个虚拟磁盘。成功执行该方法将导致挂起但不会创建虚拟磁盘。
- <sup>l</sup> **GetDHSDisks()** 方法用于找出可能被选择作为标识的虚拟磁盘专用热备份的驱动器。
- <sup>l</sup> **GetRAIDLevels()** 方法用于找出可能用于创建虚拟磁盘的 RAID 级别选择。如果没有提供物理磁盘列表,则该方法将在所有连接的磁盘上操作。
- <sup>l</sup> **GetAvailableDisks()** 方法用于找出可能用于创建虚拟磁盘的驱动器选择。
- <sup>l</sup> **CheckVDValues()** 方法用于找出虚拟磁盘大小和给定 RAID 级别和磁盘组的默认设置。
- <sup>l</sup> **SetControllerKey()** 方法设置支持驱动器加密的控制器密钥。
- <sup>l</sup> **LockVirtualDisk()** 方法可将标识的虚拟磁盘加密。虚拟磁盘必须位于支持加密且已启用加密的物理磁盘上。
- <sup>l</sup> **CreateTargetedConfigJob()** 方法用于应用由其它方法创建的待决值。成功执行该方法将为挂起的属性值的应用程序创建一个作业。

注**:** 在第一次 **CreateTargetedConfigJob()** 方法后紧接着调用 **CreateTargetedConfigJob()** 方法将导致错误,直到第一个作业完成。

<sup>l</sup> **DeletePendingConfiguration()** 方法取消在使用 **CreateTargetedConfigJob()** 创建配置作业之前做出的挂起配置(使用其它方法创建的)更改。

- <sup>l</sup> **RemoveControllerKey()** 方法会擦除控制器上的加密密钥。所有加密的虚拟驱动器及其数据都会被擦除。
- <sup>l</sup> **ReKey()** 方法会重设控制器上的密钥。使用此方法可在本地密钥加密和远程密钥加密之间切换。
- <sup>l</sup> **EnableControllerEncryption()** 方法会在控制器上应用本地密钥加密 (LKM)。
- <sup>l</sup> **SetAttribute()** 方法用于设置或更改 RAID 属性的值。
- <sup>l</sup> **SetAttributes()** 方法用于设置或更改属性组的值。
- <sup>l</sup> **CreateVirtualDisk()** 方法用于执行以下操作:
	- ¡ 创建分片式虚拟磁盘。如果 CreateVirtualDisk() 大小输入参数值小于物理磁盘组的总大小,则会创建分片式虚拟磁盘。其它分片式虚拟磁盘可使用创建第一个虚拟磁盘时 所使用的相同物理磁盘组和相同 RAID 级别创建。
	- ¡ 在目标控制器上创建 Cachecade 虚拟磁盘。此方法在内部创建 RAID-0 虚拟磁盘。创建方法与创建分片式虚拟磁盘相同。在这种情况下,**CreateVirtualDisk()** 方法仅 采用 VDPropNameArray-VDPropValueArray 对。
- <sup>l</sup> **UnassignSpares()** 方法用于取消分配作为虚拟磁盘的专用热备份作为全局热备份的物理磁盘。

# <span id="page-13-0"></span>硬件资源清册配置文件

表 [4-7](#page-13-3) 列出用于管理型节点上不同硬件的类、函数、操作和方法。

<span id="page-13-3"></span>表 4-7. 硬件资源清册配置文件

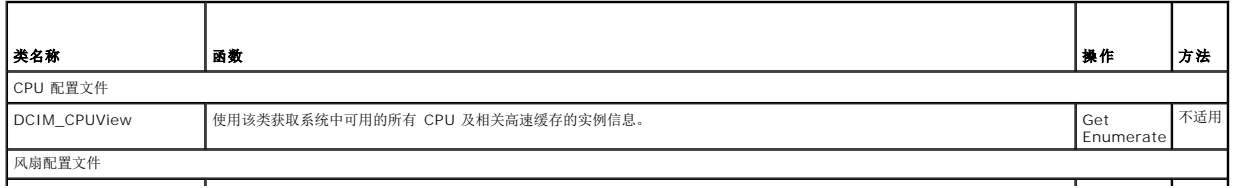

<span id="page-14-3"></span>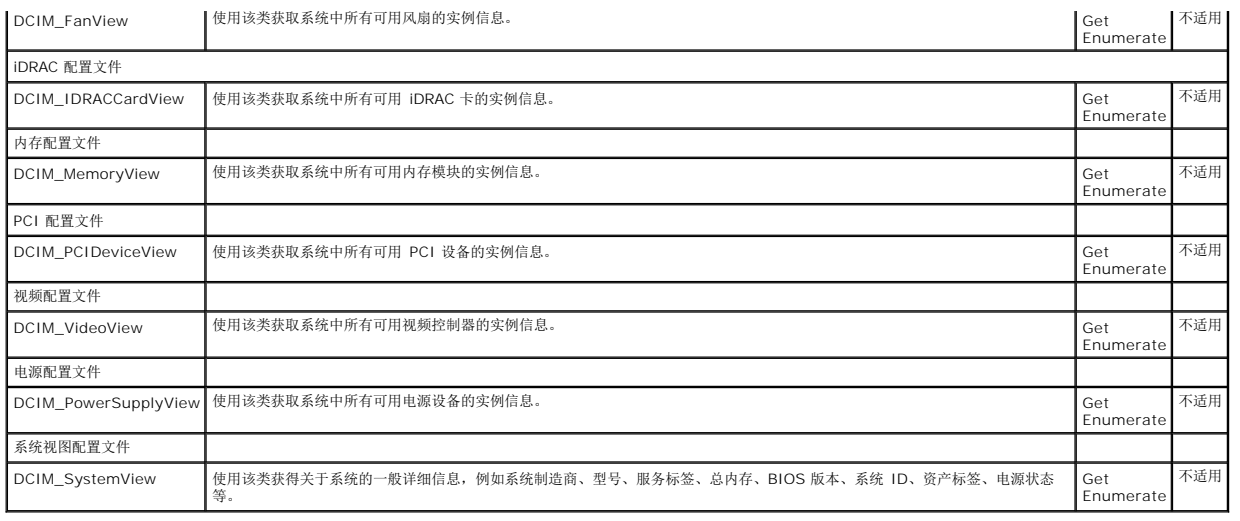

# <span id="page-14-0"></span>作业控制配置文件

表 [4-8](#page-14-1) 列出作业控制配置文件中的类、函数、操作和方法。

<span id="page-14-1"></span>表 **4-8.** 作业控制配置文件

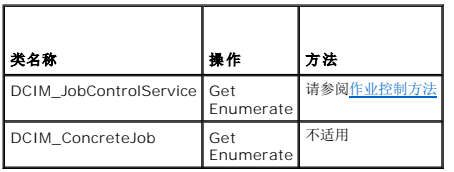

# <span id="page-14-2"></span>作业控制方法

这些方法用于设置作业队列以及从作业队列中删除作业。

- <sup>l</sup> **SetupJobQueue()** 方法用于创建包含一个或多个作业的作业队列,这些作业将在队列中按照特定的顺序执行。
- <sup>l</sup> **DeleteJobQueue()** 方法用于从作业队列删除作业。

### [返回目录页面](file:///E:/Software/smusc/smlc/lc_1_5/remoteservices/cs/ug/index.htm)

# <span id="page-15-0"></span>架构

**Dell Lifecycle Controller Remote Services 1.5** 版 用户指南

### ● [生命周期日志架构](#page-15-1)

本节介绍生命周期日志的典型架构

# <span id="page-15-1"></span>生命周期日志架构

<?xml version="1.0" encoding="utf-8"?>

<xs:schema xmlns:xs="http://www.w3.org/2001/XMLSchema" xmlns:dm="http://www.w3.org/2001/XMLSchema" targetNamespace="http://www.w3.org/2001/XMLSchema" elementFormDefault="qualified" attributeFormDefault="unqualified">

<xs:element name="Description" type="xs:string"/>

<xs:element name="MessageID" type="xs:string"/>

<xs:element name="Arg" type="xs:string"/>

<xs:element name="MessageArguments">

<xs:complexType>

<xs:sequence minOccurs="0">

<xs:element ref="dm:Arg" minOccurs="0"/>

</xs:sequence>

</xs:complexType>

</xs:element>

<xs:element name="Event">

<xs:complexType>

<xs:sequence minOccurs="0">

<xs:element ref="dm:Description" minOccurs="0"/>

<xs:element ref="dm:MessageID" minOccurs="0"/>

<xs:element ref="dm:MessageArguments" minOccurs="0"/>

</xs:sequence>

<xs:attribute name="TimeStamp" type="xs:string" use="required"/>

<xs:attribute name="AgentID" type="xs:integer" use="required"/>

<xs:attribute name="Severity" type="xs:integer" use="required"/>

<xs:attribute name="s" type="xs:string" use="required"/>

</xs:complexType>

</xs:element>

<xs:element name="Events">

<xs:complexType>

<xs:sequence minOccurs="0">

<xs:element ref="dm:Event" minOccurs="0" maxOccurs="unbounded"/>

</xs:sequence>

<xs:attribute name="lang" type="xs:string" use="optional"/> <xs:attribute name="schemaVersion" type="xs:string" use="optional"/> <xs:attribute name="timeStamp" type="xs:dateTime" use="optional"/>

</xs:complexType>

</xs:element>

</xs:schema>

[返回目录页面](file:///E:/Software/smusc/smlc/lc_1_5/remoteservices/cs/ug/index.htm)

# <span id="page-17-0"></span>故障排除和常见问题

**Dell Lifecycle Controller Remote Services 1.5** 版 用户指南

- [错误信息](#page-17-1)
- [自动查找](#page-17-2) LCD 信息
- [常见问题](#page-18-0)

# <span id="page-17-1"></span>错误信息

有关错误信息 ID 和建议措施的更多信息,请参阅 support.dell.com/manuals 中的 *Dell 生命周期控制器远程服务错误信息和故障排除列表*。要查看错误信息及其相关信息,可从**错误**<br>**信息 ID** 下拉列表中选择相应的错误信息 ID。此外,您可以从 delltechcenter.com/page/Lifecycle+Controller 下载详细的错误信息登记簿。

# <span id="page-17-2"></span>自动查找 **LCD** 信息

表 [6-1](#page-17-3) 列出在执行自动查找操作过程中所显示的 LCD 信息。

### <span id="page-17-3"></span>表 **6-1.** 自动查找信息

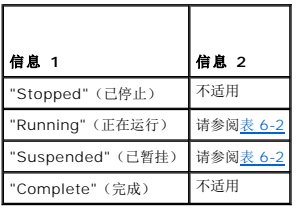

<u>表 [6-2](#page-17-4)</u> 列出 LCD 信息和分辨率。这些信息将和<u>表 [6-1](#page-17-3)</u> 中列出的信息一同显示。例如,在自动查找操作运行的同时启用管理帐户,LCD 屏幕上将显示信息 Running and Blocked and<br>Admin Account Enabled(正在运行和被阻止的管理帐户已启用)。

### <span id="page-17-4"></span>表 **6-2.** 自动查找信息

F

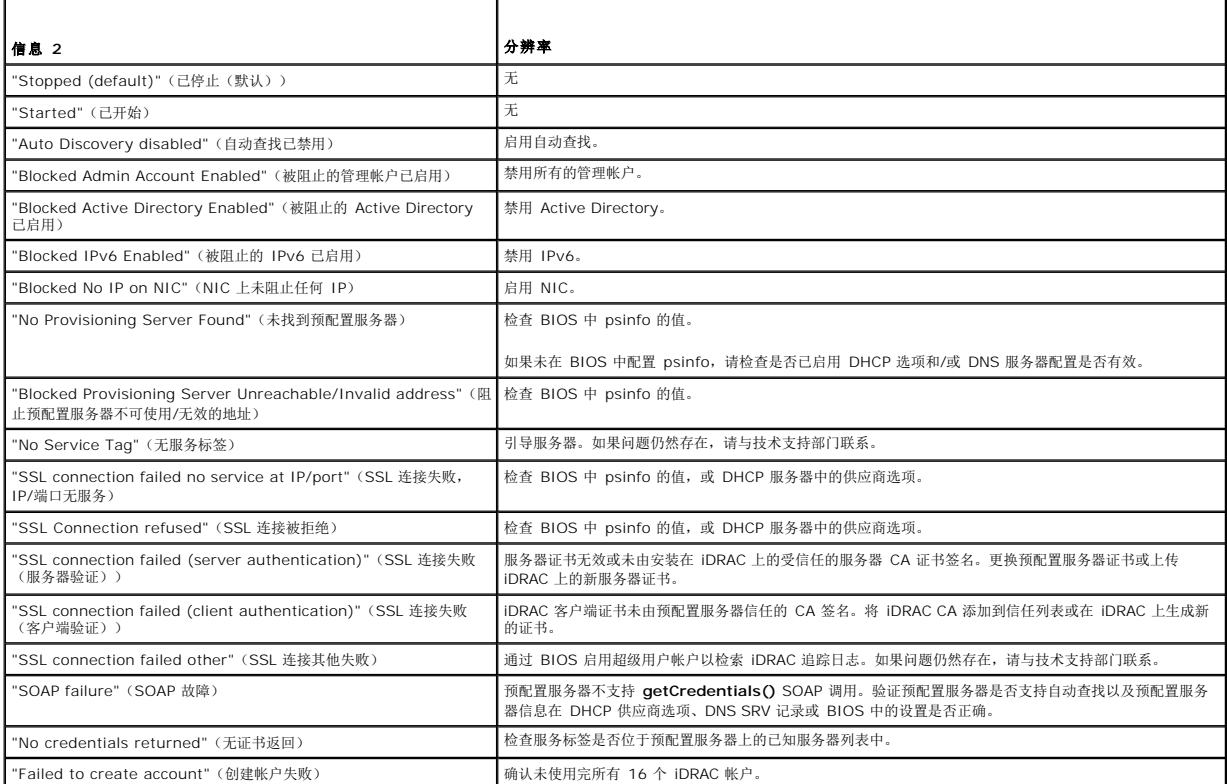

# <span id="page-18-0"></span>常见问题

本节将回答远程服务用户的常见问题。

### 1. 什么是生命周期控制器?

生命周期控制器 (LC) 是嵌入式系统管理解决方案,可帮助客户进行诊断、操作系统 (OS) 部署、固件更新以及配置。

#### 2. 什么是 **Unified Server Configurator**?

Unified Server Configurator (统一服务器配置器)(USC) 是生命周期控制器在统一可扩展固件接口 (UEFI) 环境中,进行系统部署、更新和配置的重要组件。UEFI 的主要优势<br>在于它是不依赖于操作系统的。

#### 3. 生命周期控制器取代了哪些工具?

生命周期控制器用于取代 *Dell Systems Build and Update Utility DVD*(软件、驱动程序、BIOS 以及其他更新)。生命周期控制器还提供远程服务,一种用于管理系统硬件的基于 web 服务的可访问网络接口。

### 4. 什么是远程服务或远程启用?

远程服务是一般术语,指的是支持用户远程连接到目标服务器并进行系统管理操作的功能。

#### 5. 如何设置网络配置以使用远程服务?

使用 ping 公用程序验证客户端与管理的服务器间的连接。确保客户端和网络支持 HTTP 和 SSL 协议。

#### 6. 要确保正常通信,需启用哪些防火墙端口?

HTTPS 通信使用端口 443。

### 7. 什么是部件更换,有什么用途?

部件更换是一种允许系统自动为安装或更换的硬件组件更新固件、配置的功能。

#### 8. 什么是 **CSIOR**,何时启用 **CSIOR**?

CSIOR 代表 Collect System Inventory on Reboot(重新引导时收集系统资源清册)。它支持在系统启动时自动刷新固件和硬件资源清册。系统出厂时禁用了 CSIOR。在使用 CSIOR RR CORCE System methory on Reboor < 全新分析

### 9. 当对 HII 属性进行了本地更改时, 如何使系统资源清册信息保持更新?

在系统启动时手动按下 <F10> 或将 CSIOR 属性设置为启用,则每次系统启动时都将收集系统资源清册和配置属性信息。

将枚举 DCIM\_SystemView 分类以查看 LastUpdateTime 属性下的值, 该属性会显示某个特定组件的更新日期。

#### 10. 如何使用 **USC** 或远程服务更新管理的节点?

对于 USC,可在启动时按下 <F10>。选择"Platform Update"(平台更新),然后选择"devices to update"(要更新的设备)。有关远程服务的详情,请参阅《生命周期控制器 Web 服务接口指南-Windows 和 Linux 版本》。

#### 11. 如发生致命错误并显示红屏时,应如何操作?

当显示红色屏幕时,关闭系统电源并重新引导。

### 12. 要使用 **USC** 或远程服务,需要安装操作系统 **(OS)** 吗?

无需操作系统即可使用 USC 或远程服务。

### 13. 支持哪一种 **UEFI** 版本,**32** 位还是 **64** 位?

UEFI 支持 64 位版本。

### 14. 为何 **NIC** 资源清册未返回任何信息(即使系统已使用 **Broadcom** 或 **INTEL NIC**)?

Dell 不支持系统上所安装的 NIC。

#### 15. 能否使用 **WS-Management** 功能远程重新引导系统?

可以,系统可以在 ComputerbSystem 类上使用 **RequestStateChange()** 方法进行重新引导。可以通过在 SoftwarebInstallationbService 类上使用 **CreateRebootJob ()** 方法创建重新引导作业的方式来计划重新引导,然后可在作业控制服务上使用 **SetupJobQueue()** 方法来计划该重新引导作业。

### 16. 如何取消使用中的系统服务?

使用 iDRAC 配置公用程序 (启动时的 CTLR+F 洗项) 或通过移除电源电缆来重设 iDRAC。

### 17. 如何将系统重设至出厂默认设置?

使用 iDRAC 配置公用程序(引导时的 CTLR+E 选项),选择**"Reset to Default"**(重设为默认值)? **"yes"**(是)以继续。

#### 18. 需要 **Dell vFlash SD** 卡的 **Dell** 许可的功能是什么?

部件更换功能是需要许可的功能,需具有 Dell vFlash SD 卡。所有 vFlash SD 卡管理功能均需 Dell vFlash 品牌的 SD 卡。

#### 19. 为何在更换 **DIMM** 后,**LastUpdateTime** 未发生变化?

如果移除 DIMM 后将其重新安装在同一插槽中,则视图中的 **LastUpdateTime** 不会发生任何变化。

### 20. 是否能利用 **WinRM** 来缩减用于获取 **PCIDeviceView** 的响应时间?

是。通过执行以下命令设置 WinRM 配置,缩减用于 PCIDeviceView 枚举的时间。

#winrm set winrm/config @{MaxBatchItems="100"}

#### 21. 如何清除作业?

- a. 通过枚举 **DCIM\_LifecycleJobs**,将生命周期控制器中的所有作业列出。
- b. 使用 **DeleteJobqueue()** 方法来删除特定的作业。

#### 22. 当从 **WS-Management** 客户端使用 **JobID JID\_CLEARALL** 调用 **DeleteJobQueue()** 方法时,会发生什么?

将清除所有作业。iDARC 上的某些服务和进程将重新启动,同时在远程服务 WS-Management 命令重新可用前,将有一到三分钟的延时。

#### 23. 如果在 **HII** 中进行本地更改,何时能够看到通过 **WS-Management** 反映的这些更改**?**

当从 USC 退出后,WS-Management 接口将在大约 2 分钟之内更新可用的信息。

### 24. 要使 **CreateTargetedConfigJob()** 方法调用成功,系统应处于何种状态?

要使 CreateTargetedConfigJob() 方法调用成功,系统必须处于断电状态,或经过 BIOS POST (如, BIOS 或 UEFI 引导管理器),或已引导入操作系统。

#### 25. 如何使用 **CreateTargetedConfigJob()** 方法删除创建的作业?

调用 **CreateTargetConfigJob()** 方法时,将创建一个附加的重新引导作业以便系统引导到 USC-LCE 执行该作业。如果您要删除该作业,也必须删除重新引导作业。您可以枚举 所有作业并选择要删除的相关作业或使用 JID\_CLEARALL 删除所有作业。

#### 26. 对于四核处理器,**ProcCore** 设置有何不同?

对于四核处理器,将属性 ProcCore 的值设置到 4,这样会将当前值设置为"All"(所有)。

### 27. 为何在作业完成后,**NIC Blink LED** 属性始终设置为 **NULL**?

NIC Blink LED 属性是一次性设置, 您可以对其进行设置, 但每当 SSIB 业务完成, 当前值将被重新设置为 null。该属性用于设置 NIC LED 在特定的某一段时间内(单位为秒)进 行闪烁。

### 28. 通过 **SetAttribute()** 方法,可以设置多少种属性。

通过 **SetAttribute()** 方法只可设置一种属性。要在一个方法调用中设置两种或更多的属性,则需在服务上为配置的组件使用 **SetAttributes()** 方法。

### 29. 为何设置某个属性时,发现其他的不同属性也在设置?

在 BIOS 和 NIC 中,有一些属性存在关联性。当设置某一特定属性时,所有的关联属性将根据其关联性而改动。这是可预期的行为。

BIOS 关联性 — TPM、电源管理、交流电源恢复以及嵌入式 NIC。

NIC 关联性 — VLAN 模式和 WakeONLAN 属性。

### 30. 能否在同一任务中设置 **VLanMode** 和 **VLanID**?

不能在同一任务中设置有关联性的 VLanMode 和 VLanID 属性。必须将设置父属性 (VLanMode) 作为第一设置操作,设置子属性 (VLanID) 作为第二设置操作, 然后提交作业。

## 31. 为什么将 **iDRAC** 从版本 **1.3** 升级到 **1.5** 后远程服务无法正常工作?

以 BIOS、USC 和 iDRAC 的顺序进行快擦写, 以便远程服务能够正常工作。如果以错误的顺序快擦写这些版本, 则 iDRAC 必须再次重设才能正常工作。

[返回目录页面](file:///E:/Software/smusc/smlc/lc_1_5/remoteservices/cs/ug/index.htm)

## <span id="page-21-0"></span>远程服务操作

**Dell Lifecycle Controller Remote Services 1.5** 版 用户指南

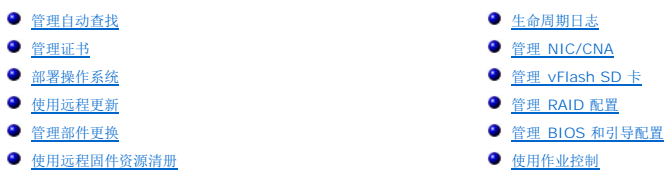

● [检索硬件资源清册](#page-31-0)

本节概要介绍远程服务的功能和示例任务。有关任务的详情,请参阅 **delltechcenter.com/page/DCIM.Library** 上的各配置文件文档中的**"Use Cases"**(使用案例)部分。

# <span id="page-21-1"></span>管理自动查找

自动查找功能使新安装的服务器能够自动发现托管预配置服务器的远程管理控制台。预配置服务器向 iDRAC 提供自定义管理用户凭据,以便管理控制台能够发现和管理未配置的服务器。

在启用自动查找功能状态下,iDRAC6 会向 DHCP 请求 IP 地址,获取预配置服务器主机的名称,和/或随后通过 DNS 解析该地址。在获取预配置服务器主机地址之后,iDRAC6 会与 预 配置服务器安全握手,然后获取自定义管理帐户证书。然后就可以通过新获取的凭据管理 iDRAC 以进行远程操作系统部署等操作。

如果订购的 Dell 系统启用了自动查找功能(默认出厂状态为**"Disabled"**(已禁用)),那么所交付的 iDRAC 的 DHCP 将处于启用状态,并且不启用任何用户账户。如果将自动查找功能 设置为"Disabled"(已禁用),可在启动系统时从 iDRAC6 配置公用程序手动启用该功能并禁用默认管理账户

有关自动查找的详情,请参阅[生命周期控制器管理配置文件](file:///E:/Software/smusc/smlc/lc_1_5/remoteservices/cs/ug/profiles.htm#wp1096086)。

## 配置 **DHCP/DNS**

在将 Dell 系统添加到网络并使用自动查找功能之前,请确保动态主机配置协议 (DHCP) 服务器/域名系统 (DNS) 已增加了支持自动查找的配置。有几种方式可以使网络环境通过未配置的服 务器支持预配置服务器主机查找。

要使自动查找功能正常运行,必须满足以下其中一个前提条件:

- <sup>l</sup> DHCP 服务器使用类 LifecycleController 选项 1 的供应商范围选项提供以逗号分隔的预配置服务器位置列表。这些位置可以是主机名或 IP 地址,并且可以选择是否包括端口。 iDRAC 会通过 DNS 查询将管理控制台的主机名解析为 IP 地址。
- <sup>l</sup> DNS 服务器指定将解析为 IP 地址的服务选项 \_dcimprovsrv.\_tcp。
- <sup>l</sup> DNS 服务器为名称为 DCIMCredentialServer 的服务器指定 IP 地址。

有关配置 DHCP 和 DNS 的详情,请参阅 Dell Enterprise Technology Center 网站 **www.delltechcenter.com/page/Lifecycle+Controller** 上的*"Lifecycle Controller Auto Discovery Network Setup Specification"*(生命周期控制器自动查找网络设置规格)。

# 自动查找配置

要手动启用自动查找功能:

1. 在系统启动过程中,出现提示 5 秒内按 **<Ctrl><e>**。

此时会显示**"iDRAC6 Configuration Utility"**(iDRAC6 配置公用程序)页面。

- 2. 启用 **NIC** (仅用于模块化系统)。
- 3. 启用 **DHCP**。
- 4. 导航至**"LAN Parameters"**(LAN 参数)。
- 5. 选择**"Domain Name from DHCP"**(来自 DHCP 的域名)并选择**"On"**(开)。
- 6. 选择**"DNS Server from DHCP"**(来自 DHCP 的 DNS 服务器)并选择**"On"**(开)。
- 7. 导航至**"LAN user configuration"**(LAN 用户配置)。
	- a. 选择**"Account Access"**(帐户访问)并选择**"Disabled"**(已禁用)。

此操作会禁用默认管理账户。

- b. 选择**"Auto-Discovery"**(自动查找)。
- c. 选择**"Enable"**(启用),便可以启用自动查找功能。
- **/ 注**: 如果启用管理员帐户, 则无法运行自动查找功能。
- 8. 保存并退出 iDRAC6 配置公用程序。
- 9. 重新启动系统。

### 自动查找工作流程

以下是配置并启用了自动查找工作流程:

- 1. 将新 Dell 系统加入网络中。
- 2. 插入电源电缆并打开系统。
- 3. iDRAC 启动, 从 DHCP/DNS 获取预配置服务器 IP 地址/主机名, 并将其自身发布到预配置服务器。
- 4. 预配置服务器验证并接受 iDRAC 发出的安全握手会话。
- 5. 预配置服务器向 iDRAC 提供具有管理员权限的自定义用户凭据。
- 6. iDRAC 收到并完成安全握手。

通过增强自动查找流程,用户可以:

- <sup>l</sup> 通过 iDRAC 配置公用程序、Unified Server Configurator (USC) 或使用 WinRM 命令代替使用 DHCP 或 DNS 配置预配置服务器主机地址。
- 1 远程在新环境中重新启动自动查找。
- <sup>l</sup> 使用 WS-Management 上载自定义客户端和服务器证书。

### 查看系统的查找状况

您可以在 LCD 上查看查找和握手的状态(正在运行、已停止、已挂起或完成)。

系统接入网络之后:

使用 iDRAC Option ROM 上的自动查找设置 (CTRL+E) 来设置自动查找状态,然后保存并退出。LCD 显示状态为正在运行。

如果查找过程正在运行,则可以查看其进度代码以确定上次操作的进行状态(例如,查找和握手是否因为 NIC 已禁用而被阻止,或者管理员帐户是否启用等)。还可以查看距离超时所剩的<br>时间。例如,可以为在与 iDRAC 网络设置相同的级别上为自动查找添加一个菜单项。

## 连接到预配置服务器进行初始证书部署

此功能让用户可以直接连接到指定的预配置服务器主机进行握手以及在网络上注册新服务器。您可以通过 USC 控制台、使用 WS-Management 的 Web 服务请求、iDRAC6 配置公用程 序或出厂预设手动配置预配置服务器 IP 地址或主机名。

### 使用 **WS-Management** 请求设置预配置服务器

预配置服务器 IP 地址属性可以通过借助 WS-Management 调用 DCIM\_LCService 类的 **SetAttribute()** 方法进行设置。有关 Microsoft WinRM **SetAttribute()** 调用的命令行示 例,请参阅本用户指南中关于配置文件的特定章节或 Dell TechCenter 维基 **delltechcenter.com/page/Lifecycle+Controller** 上的《生命周期控制器接口指南》。

使用命令来设置预配置服务器 IP 地址/主机名时须满足下列条件:

- <sup>l</sup> 当使用 racadm racresetcf 或正在更新 iDRAC6 时,请确保在重设 iDRAC6 为默认设置时启用"Preserve Configuration"(保留配置)选项。如果此选项已禁用,则会清除预 配置服务器 IP/主机名。
- <sup>l</sup> 自动查找功能不会在任何进行中的握手中使用新设置的预配置服务器 IP 地址/主机名,但只会在下次握手过程中使用。
- <sup>l</sup> 自动查找功能支持使用以下格式设置多个 IP 地址和/或主机名:
	- ¡ 该字符串是以逗号分隔的 IP 地址和/或主机名和端口的列表。
	- ¡ 主机名是合格的。
- ¡ IPv4 地址 C 与主机名同时指定时以"("开头,以")"结尾。
- <sup>l</sup> 可以选择让每个 IP 地址或主机名都后跟":"和端口号。
- ¡ 有效的字符串示例为 hostname, hostname.domain.com。

### 使用 **USC** 控制台设置预配置服务器

1. 在系统启动过程中,于出现提示的 5 秒内按 **"<F10> System Services"**(<F10> 系统服务)。

此时会显示**"Unified Server Configurator Lifecycle Controller Enabled"**(Unified Server Configurator 生命周期控制器已启用)屏幕。

- 2. 导航至"**Hardware Configuration"**(硬件配置)→ "Configuration Wizard"(配置向导)→ "iDRAC6 Configuration"(iDRAC6 配置)。
- 3. 使用**"Next"**(下一步)按钮导航至**"LAN User Configuration"**(LAN 用户配置)屏幕。
- 4. 导航至**"Provisioning Server Addresses"**(预配置服务器地址)屏幕。
- 5. 输入预配置服务器主机的 IP/主机名字符串。
- 6. 单击**"Next"**(下一步),然后单击**"Apply"**(应用)。
- 7. 单击 **Finish**(完成)。
- 8. 单击**"Exit and Reboot"**(退出并重新引导)。确认退出。

### 使用 **iDRAC6** 配置公用程序设置预配置服务器

1. 在系统启动过程中,在出现提示的 5 秒内按 **<Ctrl+E>**。

此时会显示**"iDRAC6 Configuration Utility"**(iDRAC6 配置公用程序)屏幕。

- 2. 导航至**"LAN User Configuration"**(LAN 用户配置)屏幕并选择**"Provisioning Server"**(预配置服务器)。
- 3. 键入预配置服务器主机的 IP/主机名字符串,然后单击**"Enter"**(输入)。
- 4. 保存并退出 iDRAC6 配置公用程序。

## 远程在新环境中重新启动自动查找。

即使在之前已进行了自动查找,此功能让用户可以通过 WS-Management 重新启动自动查找。使用此功能可将服务器从一个数据中心移动到另一个数据中心。自动查找设置会与用于查找 的证书一同保留。

当服务器在新数据中心开机时,自动查找将按照设置运行,并会为新数据中心下载新的用户凭据。

**/ 注**: 自动查找使用 WS-Management, 因此需要 iDRAC 管理员或具有执行服务器命令权限的 iDRAC 用户。

所支持的用于重新启动自动查找的 WS-Management 界面包括以下选项:

- l 自动查找将立即运行还是在下次接通交流电源时运行。必须输入此项的值。
- <sup>l</sup> 预配置服务器 IP 地址/主机名。这是可选项。

无论指定哪些选择都必须执行以下操作作为自动查找启动的一部分:

- <sup>l</sup> 启用 NIC(模块化服务器)
- <sup>l</sup> "Enable IPv4"(启用 IPv4)
- <sup>l</sup> DHCP 启用
- l 禁用所有管理员账户
- l 禁用活动目录
- <sup>l</sup> 从 DHCP 获取 DNS 服务器地址
- <sup>l</sup> 从 DHCP 获取 DNS 域名

所述的界面在 **delltechcenter.com/page/DCIM+Extensions+Library** 上的"Dell Lifecycle Controller Management Profile"(Dell 生命周期控制器管理配置文件)中指定。 Dell TechCenter DCIM Extensions Library 区中还提供了相关类和方法定义的管理对象格式 (MOF) 文件。这些接口是:

#### **ReinitiateDHS**(**ProvisioningServer**、**ResetToFactoryDefaults** 和 **PerformAutoDiscovery**)

- <sup>l</sup> **ProvisioningServer**:用于指示预配置服务器信息的可选参数。它可以是 IP 地址或主机名。
- <sup>l</sup> **ResetToFactoryDefaults**:必备参数(**TRUE** 或 **FALSE**),用于指示是否需要在下一自动查找循环前删除当前配置数据。只接受 **TRUE** 作为有效值;指定 **FALSE** 将引发一 条错误消息,指出不支持该参数值。**TRUE** 会将 iDRAC 重设为默认设置,然后设置 iDRAC 进行自动查找。当自动查找预配置过程完成,并且 iDRAC 获得新凭据后,iDRAC 方可 使用。
- <sup>l</sup> **PerformAutoDiscovery**:必备参数,用于指示应在何时执行下一自动查找循环:立即执行还是在下次引导时执行。选择**"Now"**(立即)可立即运行自动查找循环;选 择**"Next"**(下次)可在下次引导系统时运行它。

#### **SetAttribute (ProvisioningServer)**

- <sup>l</sup> **ProvisioningServer**:用于指示预配置服务器 IP 地址/主机名的参数。
- <sup>l</sup> **ClearProvisioningServer()**:用于清除预配置服务器属性的方法。不需要输入参数。

## <span id="page-24-0"></span>管理证书

# 使用自定义证书

现在可以将自定义证书转移到 iDRAC6,以及根据系统的服务标签创建独特的证书,以确保增强安全性。还可以让工厂使用 Dell 提供的自定义工厂安装 (CFI) 流程为系统预设所选的证书。

### 为预配置服务器创建自定义可信超级用户客户端证书

可以调用 DCIM\_LCService 类的 **DownloadClientCerts()** 方法生成自定义的已签名自动查找客户端证书。该方法将认证机构生成的密钥证书以及相关 Hash 和密码参数作为输入。所 提供的密钥证书用于签署包含作为常用名 (CN) 的系统服务标签的证书。该方法返回的作业 ID 可用于检查自动查找客户端证书的下载、生成和安装是否成功。有关使用 WinRM 和 WSMANCLI 进行命令行调用的示例,请参阅《生命周期控制器 Web 服务接口指南CWindows 和 Linux 版本》。

### 使用 **WS-Management** 提供自定义服务器证书

可以调用 DCIM\_LCService 类上的 **DownloadServerPublicKey()** 方法来转移预配置服务器公钥证书。预配置服务器公钥可作为自动查找客户端与预配置服务器之间共同验证的一部 分来使用。该方法将预配置服务器公钥证书以及相关 Hash 和 Hash 类型参数作为输入。该方法返回的作业 ID 可用于检查预配置服务器公钥的处理和安装是否成功。有关使用 WS-<br>Management 公用程序进行命令行调用的示例,请参阅《生命周期控制器 Web 服务接口指南CWindows 和 Linux 版本》。Dell TechCenter wiki 中的 DCIM Extension Library 区 (**delltechcenter.com/page/DCIM.Library**) 提供了 DCIM Profile 规范和相关的 MOF 文件。

### 使用 **WS-Management** 删除自定义证书

您可以删除作为出厂时提供的受管服务器一部分的自定义证书。使用此功能可以随时根据需要从服务器删除所有自定义已签名证书。

**公注: 此功能不会删除出厂证书。** 

### 使用 **WS-Management** 删除自定义服务器公钥

可以使用 DCIM\_LCService 类的 **DeleteAutoDiscoveryServerPublicKey()** 方法删除用于验证服务器证书的 CA 证书。

使用 WS-Management 删除自定义客户端证书

可以使用 DCIM\_LCService 类的 **DeleteAutoDiscoveryClientCerts()** 方法删除客户端证书和私钥。

### 更改来自 **PKCS #12** 的 **Web Server/WS-Management** 加密证书和私钥

- 1. 生成 CSR 和私钥。CSR 需要由 CA 签名。
- 2. 使用私钥组合证书,然后将其加密到 PKCS#12 文件中。
- 3. 使用 BASE64 编码 PKCS#12 文件以便将其从二进制文件转换为可以作为 WS-Management 参数传递的文本。
- 4. 将活动证书的内容复制到 XML 文件。

# <span id="page-25-0"></span>部署操作系统

操作系统部署功能可利用 WS-Management Web 服务协议和 CIFS 及 NFS 网络文件共享协议实现操作系统的远程部署。

## 操作系统部署功能

以下是远程操作系统部署的功能:

- <sup>l</sup> 远程激活作为 USB 设备的嵌入式驱动程序的本地公开功能
- l 远程获取每个选中的操作系统的嵌入式驱动程序。
- <sup>l</sup> 引导至网络共享上的 ISO 映像。
- <sup>l</sup> 将 ISO 下载到 vFlash SD 卡,并从该卡引导。
- <sup>l</sup> 连接共享的网络 ISO
- <sup>l</sup> 将已连接的网络 ISO 作为虚拟 USB 设备附加
- <sup>l</sup> 从虚拟 USB 设备引导

有关操作系统部署配置文件的详情,请参阅[操作系统部署配置文件。](file:///E:/Software/smusc/smlc/lc_1_5/remoteservices/cs/ug/profiles.htm#wp1093044)

## 远程操作系统部署接口

Dell 操作系统部署 Web 服务接口提供利用 iDRAC 服务处理器提供的功能支持操作系统部署的功能。可在 Dell Enterprise Technology Center 网站 **delltechcenter.com** 上找到详 细的接口规格和类定义 (.mof) 文件。利用使用了 Web 服务协议 WS-Management 的 CIM 和 Dell 扩展类,Dell 操作系统部署功能可提供以下功能:

l 获取驱动程序包(平台支持的所有操作系统的所有驱动程序包)版本:

远程管理控制台、应用程序和脚本通过 WS-Management 从 iDRAC 请求驱动程序包版本以及支持的操作系统列表。

**DCIM\_OSDeploymentService** 类中的 **GetDriverPackInfo()** 方法会返回驱动程序包的版本和驱动程序包所支持的操作系统列表。

- <sup>l</sup> 确定了驱动程序支持的操作系统之后,便可以通过 WS-Management 调用下面的方法之一来解压适用的驱动程序,然后本地公开或远程获取这些驱动程序。
	- ¡ **DCIM\_OSDeploymentService** 类中的 **UnpackAndAttach()** 方法将解压操作系统所需的驱动程序并放在卷标为 **OEMDRV** 的内部 USB 设备中。**OEMDRV** 显示 为本地连接到系统的 USB 设备。这个方法以操作系统名称和公开时间作为输入参数,并返回一个可供随后检查解压及连接活动状态的作业标志。
	- ¡ **DCIM\_OSDeploymentService** 类中的 **UnpackAndShare()** 方法解压操作系统所需的驱动程序并复制到网络共享。这个方法以操作系统名称和网络共享信息作为输 入参数,并返回一个可供随后检查解压及共享活动状态的作业标志。网络共享信息包括共享的 IP 地址、共享名称、共享类型、以及用于安全共享的用户名、密码和工作组数 据。

### 重要信息

- 1 解压和连接的驱动程序将在 ExposeDuration 参数中指定的时间之后移除,如果方法调用中没有指定时间,则默认在 18 小时后移除 OEMDRV USB 设备。
- <sup>l</sup> 请确保在使用统一扩展固件接口 (UEFI) 系统服务之前,分离在过程中连接的基于网络的 ISO 映像。
- 1 使用远程服务命令安装 Red Hat Linux 5.3 时,只要连接 OEM 驱动器(用于驱动程序源),安装便会失败。为避免失败,在使用远程服务命令安装 Red Hat Enterprise Linux 5.3 时,请不要连接 OEM 驱动器。
- <sup>l</sup> 部署操作系统后,OEMDRV 驱动器将连接 18 小时。如果您要执行其它操作(例如,在操作系统部署后更新、配置或导出和导入),则必须重设生命周期控制器或取消然后启用系统 服务。
- <sup>l</sup> 可用以下方法从网络共享上的 ISO 映像引导系统或启动 PXE 引导机制:
	- ¡ **DCIM\_OSDeploymentService** 类中的 **BootToNetworkISO()** 方法可以使用 CIFS 或 NFS 网络共享上的 ISO 映像引导系统。这个方法以 ISO 映像名称、网络 共享信息和公开时间作为输入参数,并返回一个可供随后检查解压及共享活动状态的作业标志。网络共享信息包括共享的 IP 地址,共享名称,共享类型,以及用于安全共享的<br>用户名、密码和工作组数据。为了更高的安全性,可用常见的散列算法计算散列值,然后便可将该散列值及所用的散列类型作为输入参数。
	- ¡ **DCIM\_OSDeploymentService** 类中的 **BootToPXE()** 方法可启动一个系统的预引导执行环境 (PXE)。该方法无需任何输入参数。
	- ¡ **ConnectNetworkISOImage()** 方法会连接到网络共享并连接命令中指定的作为主机服务器的虚拟 USB CD-ROM 设备的 ISO。
- <sup>l</sup> **GetNetworkISOImageConnectionInfo()** 方法以几个输出参数的形式提供 ISO 映像连接信息,这些参数包括网络共享信息(密码除外)、ISO 连接和连接状态。
- <sup>l</sup> **SkipISOImageBoot()** 方法不允许主机系统在系统重新引导后引导到 ISO 映像。一次重新引导后,主机继续引导到 ISO 映像。

### 重要信息

- <sup>l</sup> 解压和连接的驱动程序将在 ExposeDuration 参数中指定的时间之后移除。如果方法调用中没有指定时间,则默认将在 18 小时后移除 OEMDRV USB 设备。
- <sup>l</sup> 请确保在使用 UEFI 系统服务之前,分离在过程中连接的基于网络的 ISO 映像。
- <sup>l</sup> 以下方法用于直接分离本地 OEMDRV 设备或网络 ISO 映像。在以前设置的公开时间超时之前,使用以下方法:
- ¡ **DCIM\_OSDeploymentService** 类中的 **DetachDrivers()** 方法可分离并移除之前由 **UnpackAndAttach()** 方法调用连接的 **OEMDRV** 设备。
- ¡ **DCIM\_OSDeploymentService** 类中的 **DetachISOImage()**方法可分离并移除之前由 **BootToNetworkISO()** 方法调用连接的基于网络共享的 ISO 设备。
- ¡ **DisconnectNetworkISOImage()** 方法从 **ConnectNetworkISOImage()** 方法期间连接的主机服务器分离虚拟 USB CD-ROM 设备。
- <sup>l</sup> 本说明文件中描述的方法中有多个会以输出参数的形式返回作业标识符。可通过这些作业跟踪无法马上执行的操作请求,而且由于底层技术的限制,这些作业将比标准 Web 服务请 求响应的超时时间更长。然后可在 WS-MAN Enumerate 或 Get 请求中使用这些返回的作业标识符来检索作业对象实例。作业对象实例中包括作业状态属性,可通过检查此属性了<br>解作业的当前状态,是已成功完成还是遇到问题并失败。如果作业失败,则作业实例中还将包含有关失败的详细信息的错误信息属性。其它属性中包含其它错误标志信息,可根据所支<br>持的语言将错误信息本地化,并取得更详细的错误描述及建议的响应操作。
- <sup>l</sup> **DCIM\_OSDeploymentService** 类中的 **GetHostMACInfo()** 可返回一组物理网络端口 MAC 地址,表示系统母板 (LOM) 端口上的所有 LAN。该方法无需任何输入参数。
- <sup>l</sup> 本文件中说明的所有 **DCIM\_OSDeploymentService** 方法都会返回表示方法是否成功执行、是否发生错误、或是否创建任务的错误代码。如果方法中执行的操作无法马上完成, 则会创建任务。另外,如果发生错误,则这些方法将返回输出参数,包括错误信息(英语)的和其他可用于将错误本地化为所支持语言的错误标识符。错误标识符可用于 Dell Message Registry XML 文件的索引和处理。六种支持的语言都有 Dell Message Registry 文件,每种语言一个文件。除了己翻译的错误信息之外,Message Registry 文件中<br>还包含 Lifecycle Controller Remote Services Web 服务接口所返回的每种错误的详细说明和建议的响应操作。要下载 Dell Message Registry XML 文件,请参阅 **delltechcenter.com/page/Lifecycle+Controller**。

### 操作系统部署**C**使用案例场景

本节包含远程操作系统部署的典型场景。

#### 前提条件和相关性

以下是远程部署操作系统的前提条件和相关事项:

- <sup>l</sup> 有用于安装操作系统的硬盘或网络共享上有操作系统 ISO 映像。
- l 建议安装最新的驱动程序包,以便在较新的操作系统中可使用它们。
- <sup>l</sup> 预配置控制台、应用程序或适用的脚本可以发送 WS-Management Web 服务请求和方法调用。

## 工作流程

以下是典型的远程操作系统部署工作流程:

- <sup>l</sup> 创建自定义的预操作系统/操作系统映像,将其在网络上共享或创建所需的操作系统介质 ISO 映像。
- l 获取支持的操作系统和驱动程序包版本信息列表。
- l 通过解压和连接用于操作系统部署的驱动程序来准备操作系统驱动程序。在部署操作系统的过程中就会完成这些驱动程序的安装。
- <sup>l</sup> 远程引导至自定义的预操作系统/操作系统映像,开始操作系统部署流程。
- <sup>l</sup> 运行分离命令分离 ISO 介质和驱动程序设备。

有关生命周期控制器远程操作系统部署功能的详情,包括《生命周期控制器 Web 服务接口指南 - Windows 和 Linux 版本》、白皮书、Dell 操作系统部署配置文件数据模型规格、类定义 (.mof) 文件、示例代码和脚本,请参阅 **delltechcenter.com** 上 Dell Enterprise Technology Center 的"Lifecycle Controller"(生命周期控制器)区域。

## 分段并引导到 **vFlash** 上的操作系统映像

此功能使用户可以将 ISO 映像下载到目标系统上的 vFlash SD 卡,并将系统引导至该 ISO 映像。

### 前提条件

仅当系统上存在 Dell 许可的 vFlash 时,方可使用此功能。

### **WS-Management** 方法

### 重要信息

如果支持的 SD 卡已安装但未格式化,则执行下载 ISO 命令会先格式化 SD 卡,然后再下载 ISO 映像。

vFlash 操作系统部署配置文件下的 WS-Management 方法有:

- <sup>l</sup> **DownloadISOToVFlash** 将映像下载到 vFlash。提供对 CIFS、TFTP 和 NFS 的支持。
- 1 **BootToISOFromVFlash** 引导至已存储在 vFlash 上的 ISO 映像。如果用户使用 iDRAC GUI 或 RACADM 命令与 vFlash 通信,将无法执行此操作。如果系统处于**关机**状<br>- 态,则执行此命令还会重新引导系统或将系统开机。
- <sup>l</sup> **DetachISOFromVFlash** 将分区分离,使控制台无法再访问它。
- <sup>l</sup> **DeleteISOFromVFlash** 从 vFlash 分区中删除 ISO 映像。仅当 **ISO** 分离时,才可执行此命令。

用户需要执行下列步骤,才能完成这一流程:

- 1. 将 ISO 映像下载到 vFlash。
- 2. 获取具体的作业 ID 并轮询该作业的完成情况。
- 3. 运行 BootToISOFromVFlash 命令。此操作会将映像作为 CD ROM 连接,引导到连接的映像,然后继续执行操作系统安装。
- 4. 获取具体的作业 ID 并轮询该作业的完成情况。
- 5. 分离 vFlash SD 卡上的分区。
- 6. 从分区中删除 ISO 映像。

## 引导至 **ISO** 方法比较

#### 表 **3-1.** 引导至 **ISO** 方法

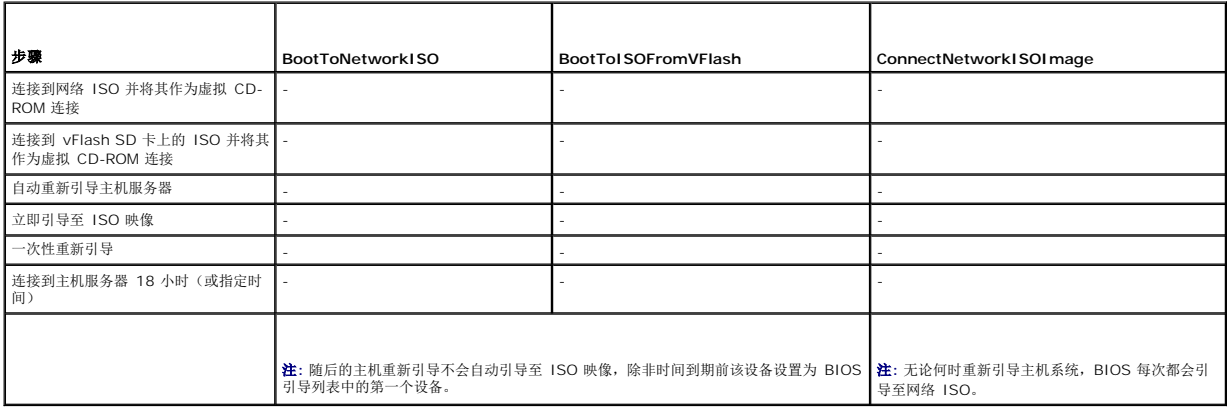

## <span id="page-27-0"></span>使用远程更新

远程更新也称作带外更新或与操作系统无关的平台更新,它能够在不必考虑操作系统状态的情况下更新系统。可在不必考虑系统是开启还是关闭的情况下进行固件更新。

## 远程更新的优点

进行操作系统无关平台更新时,无需在系统上运行操作系统。可以统一安排多个更新,并可正常重新引导或关机后再开机重新引导至 UEFI 系统服务来执行更新。尽管更新过程中可能涉及 BIOS 重新启动,但生命周期控制器会自动进行处理,直至更新完成。

此功能支持两种执行更新的方法:

- <sup>l</sup> **"Install from Uniform Resource Identifier (URI)"**(使用统一资源定位符 (URI) 安装)— 此方法让 WS-Management 请求可以使用 URI 在主机平台上安装或更新软 件。URI 包含用于在网络上识别或命名资源的字符串。该 URI 用于指定 Dell Update Package 映像在网络上的位置,可以将该映像下载到 Lifecycle Controller 上,然后进行安 装。
- <sup>l</sup> **"Install from Software Identity"**(使用软件标识安装)— 此方法允许更新或回滚到生命周期控制器上已可用的某个版本。

可以使用具有 WS-Management 功能的应用程序、脚本或命令行公用程序来执行远程更新。应用程序或脚本使用其中一种远程更新接口方法执行 WS-Management 调用方法请求。随后 iDRAC 从网络共享(本地网络共享、CIFS、NFS、FTP、TFTP、http)URI 下载固件,并临时存储这些要在指定时间利用指定的正常、关机后再开机或非系统重新引导类型来执行的更新。

### 重要信息

- l 对系统的驱动程序包执行远程更新时,会将现有驱动程序包替代。被替代的驱动程序包将无法再使用。
- l 仅支持字母数字路径名。

# 支持的设备

支持远程更新以下设备和组件:

- l iDRAC6
- <sup>l</sup> RAID 6 和 7 系列
- <sup>l</sup> NIC、LOM 和 CNA(Broadcom 和 Intel)
- l 电源设备
- l BIOS
- l 操作系统驱动程序包
- l USC
- l 诊断程序

### 使用 **URI** 进行远程更新的工作流程

- 1. 使用合适的 WS-Management 客户端将方法调用请求发送到 iDRAC IP 地址。WS-Management 命令包括 DCIM\_SoftwareInstallationService 上的 **UpdateFromURI ()** 方法,以及 iDRAC 下载 Dell Update Package (DUP) 的位置。支持的下载协议为 FTP、HTTP、CIFS、NFS 及 TFTP。
- 2. 如果 WS-Management 命令调用成功,将返回一个作业 ID。
- 3. 可以使用 WS-Management 发送更多 **UpdateFromURI()** 方法调用请求来创建其他更新作业。
- 4. 可以通过调用 DCIM\_SoftwareInstallationService 上的 **CreateRebootJob()** 方法并指定所需重新引导类型来创建重新引导作业。重新引导类型可以是正常重新引导、关机后 再开机重新引导,或是正常重新引导 10 分钟后关机再开机重新引导。
- 5. 可以利用更新和重新引导作业 ID,使用 Dell 作业控制配置文件来安排这些作业立即运行或在以后的某个日期和时间运行。您还可以利用作业 ID 来查询作业的状态或取消作业。
- 6. 所有作业都带有成功或失败(下载或更新过程中出错时)标记。对于失败的作业,作业信息中会提供失败的错误消息和错误消息 ID。

#### 重要信息

- l 成功下载 DUP 并将其解压后,下载程序将作业的状态更新为"Downloaded"(己下载),随后便可安排该作业。如果签名无效,或下载/解压失败,作业状态将设置 为"Failed"(失败),并会显示相应的错误代码。
- l 可以通过在固件更新作业完成后请求固件资源清册来查看更新的固件。

## 计划远程更新

远程更新计划能力提供了立即或在未来对固件更新进行安排或分段的功能。诊断程序和 USC 的更新可以直接执行,不需要进行任何分段。这些更新将在下载后立即应用,不需要作业调度程<br>序。所有其它远程更新都是分段更新,需要使用不同的计划选项进行安排。DUP 将下载到 Lifecycle Controller 并进行分段,实际更新通过重新引导系统进入 UEFI System Services 来<br>执行。

有多个用于计划更新的选项:

- l 在所需时间对所需组件执行更新。
- <sup>l</sup> 运行重新引导命令来获取重新引导作业 ID。
- <sup>l</sup> 通过枚举 DCIM\_SoftUpdateConcreteJob 实例和检查 JobStatus 属性值来检查任一作业的状态。
- <sup>l</sup> 使用 DCIM\_JobService 上的 **SetupJobQueue**() 方法来安排作业。

**注**: 对于 Remote Services 1.3 版远程更新, 只能使用 SetupJobQueue() 方法。

<sup>l</sup> 使用 DCIM\_JobService 上的 **DeleteJobQueue()** 方法来删除现有作业。

### 重要信息

USC、诊断程序及驱动程序包更新无法回滚。

### 回滚至以前的版本

使用 **InstallFromSoftwareIdentity()** 方法可以为组件重新安装 Lifecycle Controller 中存储的以前版本的固件。**InstallFromSoftwareIdentity()** 并不下载 DUP,而是创建作 业并返回作业 ID。

# 远程计划类型

### 立即更新

要立即更新组件固件,请安排更新,并以 **TIME\_NOW** 为开始时间重新引导作业。生命周期控制器组件(例如 USC 和诊断程序)的更新不需要安排重新引导或更新。这些组件的更新会立 即执行。

### 计划更新

使用 SetupJobQueue() 方法为一个或多个作业指定计划的开始时间, 包括为 StartTimeInterval 参数指定日期和时间值。或者, 也可以为 UntilTime 参数指定日期和时间值。

指定 UntilTime 会定义一个维护时间范围, 以在时限内执行更新。如果时间范围到期时更新未完成, 则当前正在运行的所有更新作业都将完成, 但所有计划开始时间已开始的未处理作业都 将失败。

### 设置计划重新引导行为

DCIM\_SoftwareInstallationService.CreateRebootJob() 方法将下列重新引导类型之一作为输入参数,将返回的重新引导作业 ID 作为输出参数。重新引导作业 ID 用作<br>DCIM\_JobService.SetupJobQueue() 方法 JobArray 参数的第一个作业 ID,与其它更新作业 ID 都处于作业阵列中。

- <sup>l</sup> **"Reboot 1 - Power cycle"**(重新引导 1 关机后再开机) 对管理的服务器执行关机后再开机,该操作将关闭系统电源并重新开机。这并非正常重新引导。系统关机时不会 向系统上运行的操作系统发送关机请求。只有重新引导类型 1 可以在系统处于关机状态,但仍接通交流电源的情况下将系统开机。
- 1 "Reboot 2 Graceful reboot without forced shutdown"(重新引导 2 正常重新引导,不强制关机) 执行管理的服务器正常关机操作,并且如果系统在关机后再开<br> 机等待时间内关机,它会将系统再次开机,并将重新引导作业标记为"Reboot Completed"(重新引导完成)。如果系统未在 PowerCycle WaitTime 内关机,重新引导作业将标 记为失败。
- <sup>l</sup> **"Reboot 3 - Graceful reboot with forced shutdown"**(重新引导 3 正常重新引导并强制关机)— 执行管理的服务器正常关机操作,如果系统在关机后再开机等待时间内 关机,它会将系统再次开机,并将重新引导作业标记为**"Reboot Completed"**(重新引导完成)。如果系统未在关机后再开机等待时间内关机,系统将关机后再开机。

# <span id="page-29-0"></span>管理部件更换

部件更换功能提供新更换组件例如 PowerEdge RAID 控制器、NIC 或电源的固件和/或配置的自动更新以匹配原始部件的固件或配置。此功能在默认情况下被禁用,可在必要时启用。它是 一项许可功能,需要使用 Dell vFlash SD 卡。如果更换了组件并启用了部件更换功能,则 Lifecycle Controller 执行的操作会本地显示在系统显示器上。

vFlash SD 卡的存在和部件更换相关属性的配置可使用 WS-Management 协议通过 Web 服务接口远程实现。有关使用各种支持 WS-management 的公用程序进行命令行调用的示<br>例,请参阅《生命周期控制器 Web 服务接口指南 - Windows 和 Linux 版本》。Dell TechCenter 维基中的 DCIM Extension Library 区 (**delltechcenter.com**) 提供了 D Profile 规范和相关的 MOF 文件。

### 重要信息

- <sup>l</sup> 对于 SAS 卡,仅支持固件更新。不支持配置更新,因为属性在 SAS 卡上不可配置。
- <sup>l</sup> 使用下列 Broadcom 和 Intel 设备的模块化系统支持部件更换:
	- <sup>l</sup> 用于 M 系列的 Broadcom NetXExtreme II 5709 四端口以太网夹层卡
	- <sup>l</sup> 用于 M 系列,且带有 TOE 和 iSCSI 卸载的 Broadcom NetXtreme II 57711 双端口 10 Gb 以太网夹层卡
	- <sup>l</sup> Broadcom 57710 10Gb 以太网卡
	- <sup>l</sup> Intel Ethernet X520 10 GBE 双端口 KX4-KR Mezz

有关支持的卡的详情,请参阅《Dell 生命周期控制器 USC/USC-LCE 用户指南》。

### 使用 **WS-Management** 验证 **vFlash** 是否存在

要确保系统配备了 Dell 许可的 vFlash 卡,请执行下列步骤:

- 1. 使用可以处理基于 WS-Management 的 Web 服务请求的应用程序、脚本或命令行 Shell,发送获取以 DCIM\_LCEnumeration:CCR1 为 InstanceID 的 DCIM\_LCEnumeration 类实例的请求。
- 2. 如果 vFlash 存在,输出将包含下列属性值:
	- l AttributeName = Licensed
- l CurrentValue = Yes
- <span id="page-30-2"></span>3. 如果系统上不存在 vFlash,或其未获得 Dell 许可,输出将包含下列属性值:
	- l AttributeName = Licensed
	- l CurrentValue = No

### 使用 **WS-Management** 获取**/**设置**"Part Firmware"**(部件固件)和**"Configuration Update"**(配置更新)属性

要使用 WS-Management 获取现有**"Part Firmware Update"**(部件固件更新)和**"Collect System Inventory On Restart"**(重新启动时收集系统资源清册)属性值,可以发送 枚举命令请求来获取 DCIM\_LCEnumeration 类的实例。每个属性会返回一个 DCIM\_LCEnumeration 实例对象,其中对象上的 AttributeName 字符串属性将包含和部件更换相关属性<br>(如**"Part Firmware Update"**(部件固件更新))的名称。CurrentValue 属性将包含属性的当前设置。有关具体的属性名称和值,请参阅"Dell Lifecycle Controller Managem Profile"(Dell 生命周期控制器管理配置文件)规范。其中包括:

- <sup>l</sup> 属性名称 = Part Configuration Update(部件配置更新)
- l 可能的值 = Disabled, Apply always, Apply only if firmware match(已禁用、始终应用、仅当固件匹配时应用)
- <sup>l</sup> 属性名称 = Part Firmware Update(部件固件更新)
- <sup>l</sup> 可能的值 = Disable, Allow version upgrade only, Match firmware of replaced part(禁用、仅允许版本升级、匹配已更换部件的固件)

要配置部件更换相关属性值,需要使用 WS-Management Web 服务协议请求设置和应用操作。

设置操作通过调用 DCIM\_LCService 类上的 **SetAttribute()** 方法来执行。**SetAttribute()** 方法以属性名称和属性值作为输入参数。表 [3-2](#page-30-1) 列出部件固件和配置更新的值:

#### <span id="page-30-1"></span>表 **3-2.** 部件固件和配置更新

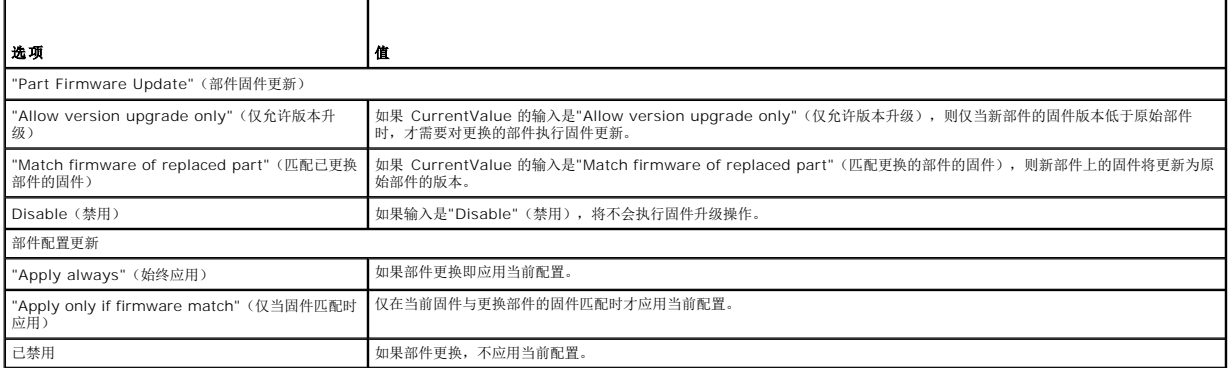

设置操作通过调用 DCIM\_LCService 类上的 CreateConfigJob() 方法来执行。CreateConfigJob() 方法以计划开始时间(可以是 TIME\_NOW)和"必要时重新引导"标志为参数。将 返回作业 ID 作为参数,可以使用它来检查作业完成状态。

## <span id="page-30-0"></span>使用远程固件资源清册

远程固件资源清册使 WS-Management 客户端能够使用 iDRAC 提供的 Web 服务接口即时检索系统的固件和嵌入式软件资源清册。

固件资源清册功能将返回系统上设备已安装固件的资源清册,以及 iDRAC6 Express 卡 Lifecycle Controller 上可用 BIOS/固件的资源清册。它还会返回 iDRAC6 Express 卡上 BIOS/固件当前安装版本,以及可使用远程更新 Web 服务接口进行安装的可回滚版本(N 和 N-1 版本)的资源清册。

## 即时固件资源清册

即时固件资源清册让用户可以在无论系统是开机还是关机的情况下获取资源清册。传统的系统固件资源清册获取方法是:将资源清册收集程序下载到操作系统上,在本地执行该程序,然后收 集结果。即时固件资源清册让用户可以从 WS-Management 客户端远程获取主机平台的资源清册,即使主机未运行操作系统。用于 WS-Management 请求验证的 iDRAC 用户证书必须 具备"执行服务器命令"权限方可请求获得固件和嵌入式软件资源清册;管理员不受此限制。可以获得已安装设备的固件以及可以回滚和重新安装的固件的列表。

## 支持的设备

以下设备和组件支持远程即时固件资源清册:

- l iDRAC6
- <sup>l</sup> 存储控制器(RAID 6 和 7 系列)
- <sup>l</sup> Broadcom NIC 和 LOM
- l 电源设备
- l BIOS
- l 操作系统驱动程序包
- l USC
- l 诊断程序

即时固件资源清册类提供下列项的固件资源清册信息:

- l 所支持设备中安装的固件
- l 可为各设备提供安装的固件版本

## 使用 **WS-Management** 的固件资源清册

Dell Software Inventory 配置文件定义 Dell CIM 数据型号扩展名,这些扩展名表示服务器上已安装和可供安装的固件和嵌入式软件版本。可以借助 WS-Managemen Web 服务协议 进行访问固件资源清册。

### 使用 **Windows WS-Management** 请求固件资源清册:

- 1. 对 DCIM\_SoftwareIdentity 类使用 WS-Management 枚举命令来请求获取系统的资源清册。
- 2. 拥有管理员或"执行服务器命令"权限的用户可以检索系统的固件和嵌入式软件资源清册。
- 3. 在系统关机以及开机的情况下从系统拉取资源清册实例。
- 4. 当 UEFI 系统服务设置为**"Disabled"**(已禁用)时,枚举请求将产生 WS-Management 错误。
- 5. 请求的资源清册作为"Installed"(已安装)和"Available"(可用)CIM 实例进行收集。
- 6. 组件上当前安装的软件作为"Installed Software Instance"(已安装软件实例)列出。该实例的关键属性值 InstanceID 表示为 DCIM: INSTALLED :< COMPONENTTYPE> :< COMPONENTID> :< Version>,该实例的状态值表示为"Installed"(已安装)。
- 7. 永久存储中的可用软件作为"Available Software Instance"(可用软件实例)列出。该实例的关键属性值 InstanceID 表示为 DCIM: AVAILABLE :< COMPONENTTYPE> :< COMPONENTID> :< Version>,并且该实例的状态值表示为"Available"(可用)。当前安装的软件实例也表示为可用软件实例。
- 8. 资源清册实例提供更新和回滚操作的输入值。要执行更新操作,请从已安装实例中选取 InstanceID 值 DCIM: INSTALLED :< comptype> :< compid> :< version>。要执行 回滚操作,请从可用实例中选取 InstanceID 值 DCIM:AVAILABLE:<comptype>:<compid>:<version>。用户无法编辑 InstanceID 值。

**注**: 如果"Available Software Instance"(可用软件实例)的"version string"(版本字符串)属性值与"Installed Software Instance"(已安装软件实例)相<br>等,则不应使用该可用软件实例的 InstanceID 值进行回滚操作。

## 重要信息

- <sup>l</sup> 如果在资源清册操作期间系统上正在运行 Unified Server Configurator (USC),则只会返回"Installed Instances"(已安装实例)。
- <sup>l</sup> 一些以前安装随后又卸下的硬件的 DCIM\_SoftwareIdentity 实例可能仍作为"available"(可用)实例在资源清册中列出。

# <span id="page-31-0"></span>检索硬件资源清册

远程硬件配置和资源清册使 WS-Management 客户端能够使用 iDRAC 提供的 Web 服务接口即时检索系统的硬件资源清册。资源清册功能提供系统上已安装硬件设备的资源清册。资源 清册和配置包括 BIOS 和 UEFI 属性。

另外,您可以执行几项硬件资源清册任务。有关硬件的信息缓存在生命周期控制器永久存储空间内,并可用于 iDRAC 和 UEFI 应用程序。

枚举不同系统硬件(例如风扇、电源、iDRAC、视频控制器、CPU、DIMM 和 PCI/PCIe)的视图类以便查看其属性。

有关不同硬件配置文件的详情,请参阅[硬件资源清册配置文件。](file:///E:/Software/smusc/smlc/lc_1_5/remoteservices/cs/ug/profiles.htm#wp1094015)

有关硬件组件的易用名称的详情,请参阅表 [B-1](file:///E:/Software/smusc/smlc/lc_1_5/remoteservices/cs/ug/easytous.htm#wp1194424)。

### 导出当前硬件资源清册

- <sup>l</sup> 要将当前硬件资源清册导出为 XML 文件,可以调用 DCIM\_LCService 类上的 **ExportHWInventory()** 方法。
- <sup>l</sup> 要恢复管理的节点的出厂默认设置副本,可以调用 DCIM\_LCService 类上的 **ExportFactoryConfiguration()** 方法。有关架构的详情,请参阅[生命周期日志架构。](file:///E:/Software/smusc/smlc/lc_1_5/remoteservices/cs/ug/schema.htm#wp1190008)

**注**: 将 XML 文件存储在 USB 设备或网络共享中, 或者同时存储在这两个位置。

## 重设生命周期控制器后查看并导出硬件资源清册

执行"Delete Configuration and Reset Defaults"(删除配置并重设为默认设置)之后,会显示或导出(到 XML 文件)不正确的资源清册数据。要在重设生命周期控制器后查看或导出<br>正确的硬件资源清册数据:

- **么 注: 执行"Delete Configuration and Reset Defaults" (删除配置并重设为默认设置)** 之后, 请手动关闭系统。
- 1. 开启系统并等待数分钟,以使 iDRAC 开始运作。
- 2. 由于重设时未启用 CSIOR, 请按 <F10> 键启动 USC, 以便收集系统资源清册。USC 启动之后, 退出向导并等待系统重新引导。
- 3. 断开电源线的连接,并等待 30 秒。重新连接电源线并引导系统,然后在 DCIM\_LCService 类上调用 **ExportHWInventory()** 方法。

## <span id="page-32-0"></span>生命周期日志

生命周期日志显示以下信息:

- l 基于设备、版本和日期的固件更新历史。
- <sup>l</sup> BIOS 和 NIC 配置更改。
- <sup>l</sup> RAID 配置更改。
- <sup>l</sup> 错误信息 ID。有关详情,请参阅 **support.dell.com/manuals** 上的错误信息登记簿。
- l 根据严重性、类别和日期记录的事件(仅限于更新和配置)。

**/ 注**: 不会显示配置更改的详情。

- l 根据日期记录的客户注释。
	- **公注**: 即使操作系统还未安装在系统上, 生命周期日志将仍然可用, 与系统是否开启无关。

## 导出生命周期日志

使用此功能将生命周期日志信息导出到 XML 文件。将 XML 文件存储在 USB 设备或网络共享中, 或者同时存储在这两个位置。

要导出生命周期日志,可以调用 DCIM\_LCService 类上的 **ExportLifecycleLog()** 方法。有关架构的详情,请参[阅架构](file:///E:/Software/smusc/smlc/lc_1_5/remoteservices/cs/ug/schema.htm#wp1186814)。

# 删除配置并重设为默认设置

如果要撤消一个受管理节点、为不同应用而重新使用受管理节点或将受管理节点移动至非安全位置,可以使用此功能删除任何敏感数据和与配置相关的信息。

警告**:** 此功能将 **iDRAC** 重设为出厂默认设置,并删除所有的 **iDRAC** 用户证书和 **IP** 地址配置设置。它还将删除包含所有更改事件、固件升级历史,以及用户注释、证 书、**ExportFactoryConfiguration** 信息和固件回滚文件的生命周期日志。建议在使用此功能时将生命周期日志导出到一个安全位置。操作之后,请手动关闭系统,然 后再开启系统。

**/ 注**: 删除配置之前, 请备份生命周期日志和 ExportedFactoryConfiguration。

要删除配置并重设为出厂默认配置,可以调用 DCIM\_LCService 类上的 **LCWipe()** 方法。

## <span id="page-32-1"></span>管理 **NIC/CNA**

使用此功能可获取系统中所有嵌入式 NIC/CNA 的详细列表,并可为特定 NIC/CNA 设置不同的属性。

有关简单 **NIC** 配置文件的详情,请参阅简单 NIC [配置文件](file:///E:/Software/smusc/smlc/lc_1_5/remoteservices/cs/ug/profiles.htm#wp1096037)。

## 显示 **NIC/CNA** 资源清册

- 1 对 DCIM\_NICView 类执行 Enumerate 操作以显示系统中所有嵌入式 NIC/CNA (Broadcom 和 Intel) 的实例属性。
- <sup>l</sup> 使用所需 NIC/CNA 的正确实例 ID 对该类执行 Get 操作以显示相关属性。

## <span id="page-33-1"></span>显示 **NIC/CNA** 属性

- <sup>l</sup> 对其中一个 **DCIM\_NICAttribute** 类(**DCIM\_NICEnumeration**、**DCIM\_NICInteger** 和 **DCIM\_NICString**)执行 Enumerate 操作以显示系统中所有嵌入式 NIC/CNA 的所有可用属性和可能值。
- <sup>l</sup> 对其中一个 **DCIM\_NICAttribute** 类执行 Get 操作以显示 NIC/CNA 属性。有关特定子类属性的信息,可以使用正确的实例 ID 和子类中列出的属性名称。

# 设置 **NIC/CNA** 属性

要设置属性:

- <span id="page-33-0"></span>1. 标识适用的实例 ID 并记下该实例信息。
- 2. 确认 IsReadOnly 字段设置为 false。
- 3. 使用实例信息准备输入参数
- 4. 调用 **SetAttribute()** 或 **SetAttributes()** 方法。
- 5. 对属性运行 Get 命令可查看挂起字段中的更新值。
- 6. 在调用 **CreateTargetedConfigJob()** 方法之前,构造输入参数(例如,Target、RebootType、ScheduledStartTime、UntilTime 等)并将正确的 NIC/CNA 完全合格设 备描述符 (FQDD) 用于 Target。

注**:** 要查看所有支持的输入参数的列表,请参阅 **delltechcenter.com/page/DCIM.Library** 上的简单 NIC 配置文件文档。

7. 调用 **CreateTargetedConfigJob()** 方法应用挂起值。如果该方法成功,系统必须返回您所创建的配置任务的作业 ID。

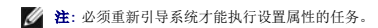

- 8. 可以使用作业控制配置文件方法查询 jobID 输出的状态。
- 9. 重复[步骤](#page-33-0) 1 以确认该方法是否成功执行。

## 删除挂起值

要删除挂起值:

1. 在调用 DCIM\_JobService 类中的 **DeletePendingConfiguration()** 方法之前,构造输入参数并使用正确的 NIC/CNA 完全合格设备描述符 (FQDD)。

注**:** 只能在创建目标作业之前删除挂起数据。创建目标作业后,不能再运行该方法。如果需要,可以调用 **DeleteJobQueue()** 方法删除作业并清除挂起值。

- 2. 调用 **DeletePendingConfiguration()** 方法。
- 3. 您可以根据返回的方法返回代码值确认删除。

# 启用或禁用 **CNA** 上的分区

**/ 注**: 即使您禁用 NicPartitioning 属性或 PartitionState 属性, 分区 1 也无法禁用。

启用或禁用 CNA 上的分区:

- <span id="page-33-2"></span>1. 枚举 DCIM\_NICEnumeration 类并将该类实例的当前值标识为 AttributeName=PartitionState 及其 FQDD 属性。
- 2. 对于已识别的分区,使用 FQDD 属性并激活 **SetAttribute()** 方法以启用或禁用该分区。
- 3. 对属性运行 Get 命令可查看挂起字段中的更新值。

<span id="page-34-4"></span>4. 调用 **CreateTargetedConfigJob()** 方法之前,构造输入参数(Target、RebootJobType、ScheduledStartTime、UntilTime 等)。

如果端口上的多个分区有配置更改,请不要指定 RebootJobType 和 ScheduledStartTime。使用作业控制配置文件方法计划作业。转至<u>[步骤](#page-34-2) 6</u> 以创建作业。

注**:** 要查看所有支持的输入参数的列表,请参阅 **delltechcenter.com/page/DCIM.Library** 上的简单 NIC 配置文件文档。

5. 调用 **CreateTargetedConfigJob()** 方法应用挂起值。如果此方法成功,系统会返回所创建配置任务的作业 ID。

**/ 注**: 重新引导系统以执行设置一个或多个属性的任务。

<span id="page-34-2"></span>6. 使用 **CreateRebootJob()** 创建重新引导作业并计划所有分区作业,然后使用 **SetupJobQueue()** 重新引导作业。

**/ 注**: 如果分区作业没有计划为一起运行, 则分区上暂挂的更改将会丢失。

- 7. 使用作业控制配置文件方法查询 jobID 输出的状态。
- 8. 重复[步骤](#page-33-2) 1 以确认该方法是否成功执行。

# <span id="page-34-0"></span>管理 **vFlash SD** 卡

vFlash 是位于 SD 卡上的非易失性随机访问内存(NVRAM) 闪存,它可以插入由 iDRAC 服务处理器控制的 SD 读卡器。该卡用作包括部件更换在内的几项生命周期控制器功能的启用许可<br>证密钥。另外,vFlash SD 卡还是特定分区的存储位置,这些分区可以定义并配置为系统可用的 USB 设备。可以创建可引导的 USB 设备,它将显示为 BIOS 引导菜单中的一个选项。

有关 **vFlash SD** 卡的详情,请参阅[永久存储配置文件](file:///E:/Software/smusc/smlc/lc_1_5/remoteservices/cs/ug/profiles.htm#wp1096515)。

### 显示 **vFlash SD** 卡的资源清册

对 DCIM\_VFlashView 类执行 Enumerate 操作可以显示 vFlash SD 卡的所有属性, 例如可用大小、容量、许可状态和工作状态、启用/禁用状态、初始化状态和写保护状态。

## 显示 **vFlash SD** 卡的分区

对 DCIM\_OpaqueManagementData 类执行 Enumerate 操作以显示所有分区及其属性, 例如分区 ID、其大小和数据格式。

## 创建和修改 **vFlash SD** 卡上的分区

- <span id="page-34-3"></span>1. 对 **DCIM\_OpaqueManagementData** 类执行 enumerate 操作以获取当前分区列表。
- 2. 在调用 DCIM\_PersistentStorageService 类中的 **CreatePartition()** 方法之前,构造输入参数。
- 3. 调用 CreatePartition() 方法。例如, 如果作业创建成功, 将返回代码 4096。
- 4. 调用 **CreatePartition()** 方法生成可引导映像。这将从存储在服务器共享(例如 NFS、CIFS 和 FTP)上的映像创建可引导分区。
- 5. 使用作业控制配置文件方法查询 jobID 输出的状态。
- 6. 重复[步骤](#page-34-3) 1 以确认该方法是否成功执行。
- 7. 将创建的可引导分区设置为 BIOS 引导菜单中的选项,并引导至存储在该分区上的映像。
- 8. 调用 **AttachPartition()** 方法,以便查看和修改分区的内容。
- 9. 调用 **Accesstype()** 和 **FormatType()** 方法,以便更改已创建分区的存取类型和格式类型。

# <span id="page-34-1"></span>管理 **RAID** 配置

使用 RAID 配置功能获取连接到系统的 RAID 控制器、物理磁盘和机柜的属性。可以使用可用的方法配置物理和虚拟磁盘的不同属性。

<span id="page-35-2"></span>有关 **RAID** 配置文件的详情,请参阅RAID [配置文件。](file:///E:/Software/smusc/smlc/lc_1_5/remoteservices/cs/ug/profiles.htm#wp1088839)

## 显示 **RAID** 控制器

- <sup>l</sup> 对 **DCIM\_ControllerView** 类执行 Enumerate 操作以显示连接到系统的所有 RAID 控制器的实例属性。
- <sup>l</sup> 使用所需 RAID 控制器的正确实例 ID 对 DCIM\_ControllerView 类执行 Get 操作以显示相关属性。

### 创建虚拟磁盘

要创建虚拟磁盘:

- 1. 使用 DCIM\_RAIDService 类中的 **GetRAIDLevels()** 方法找出系统中的 RAID 配置。
- 2. 选择需要根据使用 DCIM\_RAIDService 类中 **GetAvailableDisks()** 方法收集的 ID 创建虚拟磁盘的物理磁盘。
- 3. 使用 DCIM\_RAIDService 类中 **CheckVDValues()** 方法检查所需 RAID 级别和物理磁盘的可用大小及默认虚拟磁盘参数。

**生: CheckVDValues()** 方法没有正确显示 RAID-10 捆绑详细信息。

- 4. 在调用 **CreateVirtualDisk()** 方法之前,先构造输入参数。
- 5. 调用 **CreateVirtualDisk()** 方法。
- 6. 检查选定方法的输出参数(返回代码值)。挂起虚拟磁盘的 InstanceID 是输出参数,如果方法成功则会返回相应的返回代码值。例如,如果方法成功,将返回代码 0。
- 7. 在调用 **CreateTargetedConfigJob()** 方法之前,先构造输入参数并将正确的完全合格设备描述符 (FQDD) 用于控制器。
- 8. 调用 **CreateTargetedConfigJob()** 方法应用挂起值。
- 9. 使用作业控制配置文件方法查询 jobID 输出的状态。

系统根据指定时间重新引导。

10. 枚举 **DCIM\_VirtualDiskView** 类以查看之前创建的虚拟磁盘。

# <span id="page-35-0"></span>管理 **BIOS** 和引导配置

使用 BIOS 和引导配置功能配置 BIOS 属性并执行更改引导源和引导顺序等操作。有关详情,请参阅BIOS [和引导管理配置文件。](file:///E:/Software/smusc/smlc/lc_1_5/remoteservices/cs/ug/profiles.htm#wp1088552)

## 显示 **BIOS** 属性的资源清册

对 DCIM\_BIOSEnumeration 类执行 Enumerate 操作以查看系统中 BIOS 属性的所有可用实例。

## 设置 **BIOS** 属性

要设置属性:

- <span id="page-35-1"></span>1. 识别适用实例 ID。
- 2. 确认 IsReadOnly 字段设置为 false。
- 3. 在调用 **SetAttribute()** 或 **SetAttributes()** 方法之前,请注意[在步骤](#page-35-1) 1 中获得的实例信息并准备输入参数。
- 4. 调用 **SetAttribute()** 或 **SetAttributes()** 方法。

5. 检查输出参数。

- <span id="page-36-3"></span>6. 在调用 **CreateTargetedConfigJob()** 方法之前,准备输入参数(例如,RebootJobType、ScheduledStartTime、UntilTime、Job 等)并使用正确的 BIOS FQDD。
- 7. 调用 **CreateTargetedConfigJob()** 方法。

注**:** 必须重新引导系统才能执行设置属性的任务。

- 8. 使用作业控制配置文件方法查询 jobID 输出的状态。
- 9. 重复[步骤](#page-35-1) 1 以确认该方法是否成功执行。

## 一次性引导

使用引导管理方法对 BIOS 引导设备执行一次性引导。如果尝试对未连接的 vFlash 分区执行一次性引导, 则远程服务将自动连接该分区并返回作业 ID。可以使用该 ID 查询作业。 设置一次性引导:

- <span id="page-36-1"></span>1. 对 DCIM\_BootConfigSetting 类执行 enumerate 操作并识别包含 BootSeq 和相应 InstanceID 的 ElementName 字段。
- <span id="page-36-2"></span>2. 对 DCIM\_BootSourceSetting 类执行 Enumerate 操作并识别引导源 InstanceID。每个实例的 CurrentEnabledStatus 属性可以识别该实例是已启用还是已禁用。
- 3. 在调用 **ChangeBootOrderByInstanceID()** 方法之前,请注意在[步骤](#page-36-1) 1 [和步骤](#page-36-2) 2 中获得的实例信息并准备输入参数。
- 4. 调用 **ChangeBootOrderByInstanceID()** 方法。
- 5. 检查输出参数。
- 6. 在调用 **CreateTargetedConfigJob()** 方法之前,准备输入参数(例如,RebootJobType、ScheduledStartTime、UntilTime、Job 等)并使用正确的 BIOS FQDD。
- 7. 调用 **CreateTargetedConfigJob()** 方法。

**公注:** 必须重新引导系统才能执行设置属性的任务。

- 8. 使用作业控制配置文件方法查询 jobID 输出的状态。
- 9. 重复[步骤](#page-36-2) 2 以确认该方法是否成功执行。

# <span id="page-36-0"></span>使用作业控制

使用该功能执行以下操作:

- <sup>l</sup> 报告所有作业 枚举 **DCIM\_ConcreteJob** 类以报告所有作业。
- <sup>l</sup> 报告计划作业 使用 JobStatus=Scheduled 筛选器枚举 **DCIM\_ConcreteJob** 类以生成所有计划作业的报告。
- 1 计划作业和作业队列 可以使用 DCIM\_JobService 类中的 SetupJobQueue() 方法在系统单次引导中运行多个作业。如果使用未设置启动时间的<br>CreateTargetedConfigJob() 方法创建作业,可以使用 SetupJobQueue() 方法设置计划和执行顺序。如果在 CreateTargetedConfigJob() 方法中设置启动时间,则它<br>将无法与其他作业捆绑,并且该作业设置为在指定时间执行

<sup>l</sup> 删除作业 - 使用 DCIM\_JobService 类的 **DeleteJobQueue()** 方法删除指定的现有作业。

有关作业控制的详情,请参阅[作业控制配置文件。](file:///E:/Software/smusc/smlc/lc_1_5/remoteservices/cs/ug/profiles.htm#wp1094012)

# 为多个操作计划单独的作业

为多个操作(在下面的示例中为 BIOS 和 NIC/CNA 更新和 NIC 配置)计划单独的作业:

1. 为 BIOS 和 NIC 固件更新包调用 **InstallFromURI()** 方法。

该方法下载 BIOS 和 NIC 更新,并为每个设备更新作业创建作业 ID。

- 2. 设置 NIC(例如,嵌入式 NIC 1)的 NIC 属性并创建该设置的目标作业。该方法返回一个作业 ID。
- 3. 获取这些作业 ID 并使用 SetupJobQueue() 方法计划这些作业,以使其在指定的启动时间以指定的顺序执行。

注**:** 要使 iDRAC 在计划的时间自动重新引导系统,可以创建重新引导作业(指定重新引导类型、正常或关机后再开机重新引导),并包含 **SetupJobQueue()** 方法调用中 所指定作业列表中的重新引导作业 ID。如果重新引导作业没有包含在作业队列设置中,该作业将在计划的启动时间时准备好运行,但需要依靠外部人员重新启动系统并执行作 业。

## 运行多个目标作业

要同时运行多个目标作业(例如,在多个 NIC 上设置 NIC 属性):

- 1. 配置嵌入式 NIC 1:
	- a. 设置嵌入式 NIC 1 的 NIC 属性。
	- b. 采用 TIME\_NOW 的计划启动时间为嵌入式 NIC 1 创建目标配置作业,但确保不要计划重新引导。
- 2. 配置嵌入式 NIC 2:
	- a. 设置嵌入式 NIC 2 的 NIC 属性
	- b. 采用 TIME\_NOW 的计划启动时间为嵌入式 NIC 2 创建目标配置作业,但确保不要计划重新引导。
- 3. 为嵌入式 NIC 3 设置 NIC 属性,采用 TIME\_NOW 的计划启动时间为嵌入式 NIC 3 创建目标配置作业,同时也指定重新引导类型。

iDRAC 根据重新引导类型定义的方法重新启动系统,然后同时执行所有作业。

## 指定开始时间和结束时间

**CreateTargetedConfigJob()** 和 **SetupJobQueue()** 方法接受启动时间 ScheduledStartTime 和 StartTimeInterval,以及结束时间参数。参数数据类型是 CIM datetime。如果 StartTime 参数为 null, 则不会启动操作。date-time 数据类型按照以下格式定义:

YYYYMMDDhhmmss

其中:

- <sup>l</sup> YYYY 为年
- <sup>l</sup> MM 为月
- <sup>l</sup> DD 为日
- <sup>l</sup> hh 为时
- <sup>l</sup> mm 为分
- <sup>l</sup> ss 为秒

例如,20090930112030 — 必须为所有生命周期控制器更新、设置属性和不同服务类中的 **CreateTargetedConfigJob()** 方法键入这种格式的日期和时间。TIME\_NOW 是表 示"running the tasks immediately"(立即运行该任务)的特殊值。

[返回目录页面](file:///E:/Software/smusc/smlc/lc_1_5/remoteservices/cs/ug/index.htm)

# <span id="page-38-0"></span>使用案例场景

**Dell Lifecycle Controller Remote Services 1.5** 版 用户指南

- [常见前提条件](#page-38-1)
- [将服务器配置文件导出到](#page-38-2) iDRAC vFlash 卡或网络共享
- 从 iDRAC vFlash [卡或网络共享导入服务器配置文件](#page-40-1)
- 配置 [RAID](#page-41-1)
- 更改 CNA [分区的个人设置和带宽](#page-44-1)
- [设置虚拟地址属性](#page-46-1)
- [设置引导目标](#page-47-1) ISCSI 和 FCoE ● [获取和设置](#page-47-2) iDRAC 属性
- [获取并设置](#page-50-1) iDRAC 用户和角色
- 
- 报告 [iDRAC IP](#page-51-1) 地址更改
- [设置、修改和删除](#page-52-1) BIOS 密码
- [检索远程服务状态](#page-53-1)

## <span id="page-38-1"></span>常见前提条件

要在服务器上成功执行远程操作,请确保满足以下前提条件:

- <sup>l</sup> USC-LCE 版本 1.5 已安装。
- <sup>l</sup> iDRAC 固件版本 3.2(刀片式系统)或 1.7(机架式和塔式系统)已安装。
- <sup>l</sup> 最新的 BIOS 版本已安装。有关与 Dell 系统相关的 BIOS 版本的详情,请参阅最新的《远程服务发行说明》。
- <sup>l</sup> 可使用支持 WS-Management 的公用程序执行任务。
- <sup>l</sup> 下载最新的《适用于 Windows 和 Linux 的生命周期控制器 Web 服务接口指南》。有关详情,请参阅 **support.dell.com**。

# <span id="page-38-2"></span>将服务器配置文件导出到 **iDRAC vFlash** 卡或网络共享

创建固件和配置(服务器和固件)的备份,然后将其导出到 iDRAC vFlash 卡或网络共享。备份映像文件使用密码加密。

要备份以下内容,请使用导出功能:

- <sup>l</sup> 硬件和固件资源清册,例如支持 BIOS、LOM、USC 的添加式 NIC 卡和存储控制器(RAID 级别、虚拟磁盘和控制器属性)。
- l 系统信息(例如服务标签、系统类型等)。
- <sup>l</sup> 生命周期控制器固件映像、系统配置以及 iDRAC 固件和配置。

# 前提条件

要在服务器上成功执行远程操作,请确保满足以下前提条件:

- l [常见前提条件迁](#page-38-1)移。
- <sup>l</sup> 服务器有 7 个字符的有效服务标签。
- <sup>l</sup> iDRAC vFlash 卡:
	- ¡ 已安装、已启用并已初始化。
	- ¡ 最低可用空间为 384 MB。
- l 网络共享:
	- ¡ 提供权限和防火墙设置,以便 iDRAC 与有网络共享的系统进行通信。
	- ¡ iDRAC vFlash 卡作为许可证安装。
	- ¡ 最低可用空间为 384 MB。

注**:** 调用 **BackupImage()** 方法在网络共享上创建备份映像文件,大小为 30 MB 到 384 MB,具体取决于系统配置。

<sup>l</sup> iDRAC 上的管理员权限。

## 重要信息

- <sup>l</sup> 导出期间,请确保没有运行操作(例如,固件更新、操作系统部署和固件配置)。如果使用生命周期控制器进行操作系统部署,请在进行导出之前重设 iDRAC 或取消系统服务。
- l 使用生命周期控制器进行操作系统部署后,由于生命周期控制器没有操作系统安装状态,因此 OEMDRV 会打开 18 小时。如果在操作系统部署后需要进行操作(例如,更新、配置<br> 或还原),请删除 OEMDRV 分区。要删除分区,请重设 iDRAC 或取消系统服务。

- <span id="page-39-3"></span><sup>l</sup> 不要计划任何其它远程服务作业;BIOS 更新或设置 NIC 属性。
- <sup>l</sup> 如果您没有使用 ScheduledStartTime 参数,则会返回作业 ID,但没有计划。要计划作业,请调用 **SetupJobQueue()** 方法。
- <sup>l</sup> 您可以在其开始使用 **DeleteJobQueue()** 方法之前取消导出作业。作业开始后,在开机自检过程中使用 Ctrl+E 并选择"Cancel System Services"(取消系统服务)或重设 iDRAC。这会启动恢复过程并使系统进入以前的已知状态。恢复将在 5 分钟内完成。要检查恢复是否完成,请使用 WS-Management 命令查询导出作业,或者检查 iDRAC RAC 或生命周期日志。
- <sup>l</sup> 使用 WS-Management 导出到网络共享时,映像名称只允许使用 64 个字符。
- l 确保导出期间或导出之后没有篡改备份映像文件。

# 功能或系统行为

- l 导出期间,系统服务不可用。
- l 导出期间会出现以下情况:
	- o iDRAC vFlash 卡上会自动创建一个标签名为 SRVCNF 的分区, 备份映像文件在此分区中创建和存储。如果 iDRAC vFlash 卡上已存在标签名为 SRVCNF 的分区, 则会覆 盖该分区。
	- ¡ 备份映像文件在网络共享中创建和存储。
- <sup>l</sup> 导出最多需要 45 分钟才能完成,具体取决于服务器配置。
- <sup>l</sup> 导出会通过一个操作备份所有支持的组件。您不能备份一个组件(例如,只备份 LOM 固件和配置)。
- l 导出不会备份驱动程序包或诊断程序软件包信息。
- l 为增强安全性,请使用密码锁定备份映像文件。
- <sup>l</sup> 如果您没有提供变量 ShareType 的值,则远程服务会将其读取为 0 并尝试在 NFS 共享上备份映像。
- <sup>l</sup> 导出期间,只备份支持 USC-LCE 的设备(BIOS、iDRAC、NIC 和存储控制器)的当前固件版本而不是回滚固件版本。

示例: 当前安装的 BIOS 固件版本为 2.1, 而版本 2.0 为回滚 (2.0 是安装 2.1 之前的原有版本)。导出后, 会备份当前安装的 BIOS 固件版本 2.1。

# 工作流程

- <span id="page-39-0"></span>1. 根据备份映像文件的存储位置构造输入参数;即 iDRAC vFlash 卡或网络共享(CIFS 或 NFS)。
- <span id="page-39-1"></span>2. 调用 **BackupImage()** 方法。将在屏幕上返回一个作业 ID(例如,JID\_001291194119)。
- <span id="page-39-2"></span>3. 要获取作业状态或作业完成百分比,请对作业 ID 运行所需的 WS-Management 命令。
	- **注**: 除了使用各种脚本语言查询作业 ID 之外,请查看 iDRAC RAC 日志以了解作业状态进度。作业状态显示"Completed"(己完成)后,请查看所有导出条目的生命周期日<br>志。要查看日志,请使用 DCIM\_LCService 类上的 **ExportLifecycleLog()** 方法导出日志或查看 Unified Server Configurator-Lifecycle Controller Enabled GUI<br>中的日志

注**:** 如果导出失败,则作业状态标记为失败并显示消息说明失败原因。有关错误信息 ID 和建议措施的详情,请参阅 **support.dell.com/manuals** 上的 *Dell* 生命周期控制 器远程服务错误信息和故障排除列表。

# 参考资料

**注**: 此表中引用的各节仅包含通用示例。

表 **5-1.** 步骤编号和位置

т

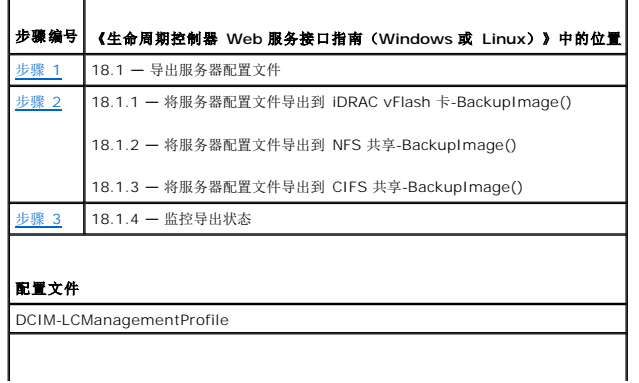

<span id="page-40-0"></span>**MOF**

DCIM\_LCService.mof

# <span id="page-40-1"></span>从 **iDRAC vFlash** 卡或网络共享导入服务器配置文件

导入固件和配置(服务器和固件)的备份并将其还原到进行备份的同一系统。

**注**: 如果母板已更换, 请确保在同一位置重新装回硬件。例如, 在备份期间使用的同一 PCI 插槽中安装 NIC PCI 卡。

或者,您可以删除当前虚拟磁盘配置并从备份映像文件还原该配置。

## 前提条件

要在服务器上成功执行远程操作,请确保满足以下前提条件:

- l [常见前提条件迁](#page-38-1)移。
- l 服务器的服务标签为空或与进行备份时相同。
- <sup>l</sup> iDRAC vFlash 卡:
	- ¡ 已安装、已启用并且拥有 SRVCNF 分区。
	- ¡ 最低可用空间为 384 MB。
- <sup>l</sup> 如果从 iDRAC vFlash 卡导入,请确保该卡已安装并且 SRVCNF 分区中有备份映像。此映像来自您正在导入的相同平台。
- l 如果从网络共享导入,请确保存储备份映像文件的网络共享仍然可访问。
- <sup>l</sup> 如果进行导入前更换了母板,请确保母板安装了最新的 iDRAC 和 BIOS。

### 重要信息

- l 备份映像文件中没有用户数据。删除配置会删除用户数据。
- <sup>l</sup> 导入期间,请确保没有运行操作(例如,固件更新、操作系统部署和固件配置)。如果使用生命周期控制器进行操作系统部署,您需要在进行导入之前重设 iDRAC 或取消系统服务。
- <sup>l</sup> 使用生命周期控制器进行操作系统部署后,OEMDRV 将打开 18 小时。如果在操作系统部署后需要进行操作(例如,更新、配置或导入),您必须删除 OEMDRV 分区。要删除分 区,请重设 iDRAC 或取消系统服务。
- <sup>l</sup> 对于导入 WS-Management 命令,如果您没有使用 ScheduledStartTime 参数,则会返回作业 ID,但并非计划的。要计划作业,请调用 **SetupJobQueue()** 方法。
- l 您可以在开始使用 DeleteJobQueue() 方法之前取消备份作业。作业开始后,在开机自检过程中使用 Ctrl+E 并选择"Cancel System Services"(取消系统服务)或重设<br> iDRAC。这会启动恢复过程并使系统恢复已知的正常工作状态。恢复过程不得超过 5 分钟。要检查恢复过程是否完成,请使用 WS-Management 命令查询导入作业,或者检查 iDRAC RAC 或生命周期日志。
- <sup>l</sup> 如果母板已更换,开始导入之前,您必须在开机自检过程中使用 Ctrl-E 并设置网络上的 IP 地址,以便调用 **RestoreImage()** 方法。调用该方法后,将从备份映像文件还原服务 标签。

## 系统或功能行为

- l 导入期间,系统服务不可用。
- l 导入可还原备份的所有内容。
- <sup>l</sup> 导入最多可能需要 60 分钟,具体取决于服务器配置。
- l 导入不会还原诊断程序或驱动程序包信息。
- l 默认情况下,导入会保留当前虚拟磁盘配置。

**注**: 如果要删除当前虚拟磁盘配置并从备份映像文件还原该配置,请使用 PreserveVDConfig 参数并取值为 0。这不会还原备份期间虚拟磁盘上的内容(例如,操作系统),而是创<br>建空白虚拟磁盘并设置属性。

- l 任务执行期间会进行更多重新引导,因为系统会尝试设置尝试再次运行该任务的设备的配置。查看日志以了解哪些设备失败的信息。
- <sup>l</sup> 要调用 **RestoreImage()** 方法,iDRAC 用户必须具有管理权限。
- <sup>l</sup> 要获取远程服务状态,如果您一直得到"Not Ready"(未就绪)状态,请调用 **DeleteJobQueue()** 方法并使用 ID\_CLEARALL 作为作业 ID。这将清除作业库,但也会重新启动 远程服务。
- l 即使没有虚拟磁盘,控制器也可以创建全局热备份,并在系统重新引导后删除它们。如果在没有虚拟磁盘的情况下创建热备份,将在 SAS 控制器上尝试还原操作并在无法还原时报告<br> 错误。如果有不支持的 RAID 级别,则 SAS 控制器上的还原操作可能会失败。
- l 导入服务器配置文件后,当前安装的固件版本为回滚版本。
- <span id="page-41-0"></span>示例 **1**:当前安装的 BIOS 固件版本为 2.2,导出期间安装的是版本 2.1。导入后,版本 2.1 为已安装版本而 2.2 为回滚版本。
- 示例 **2**:当前安装的 BIOS 固件版本为 2.1,导出期间安装的是版本 2.1。导入后,版本 2.1 为已安装版本并且 2.1 为回滚版本。

## 工作流程

- <span id="page-41-2"></span>1. 根据备份映像文件的位置构造输入参数;即 iDRAC vFlash 卡或网络共享(CIFS 或 NFS)。
- <span id="page-41-3"></span>2. 调用 **RestoreImage()** 方法。将在屏幕上返回一个作业 ID(例如,JID\_001291194119)。
- <span id="page-41-4"></span>3. 要获取作业完成百分比的状态,请对该作业 ID 执行所需的命令。
	- <mark>◇ 注</mark>: 除了使用 WS-Management 查询作业 ID 之外, 还可以查看 iDRAC RAC 日志以了解作业状态进度。作业状态显示"Completed"(已完成)后, 可以查看所有备份条 目的生命周期日志。要查看日志,请使用 DCIM\_LCService 类上的 **ExportLifecycleLog()** 方法导出日志或查看 Unified Server ConfiguratorCLifecycle Controller Enabled GUI 中的日志。

**注**: 如果导出失败,则作业状态标记为失败并显示信息说明出现失败的原因。有关错误信息 ID 和建议措施的详情,请参阅 support.dell.com/manuals 上的 *Dell 生命周期*<br>*控制器远程服务错误信息和故障排除列表*。

## 参考资料

**/ 注**: 此表中引用的各节仅包含通用示例。

### 表 **5-2.** 步骤编号和位置

┯

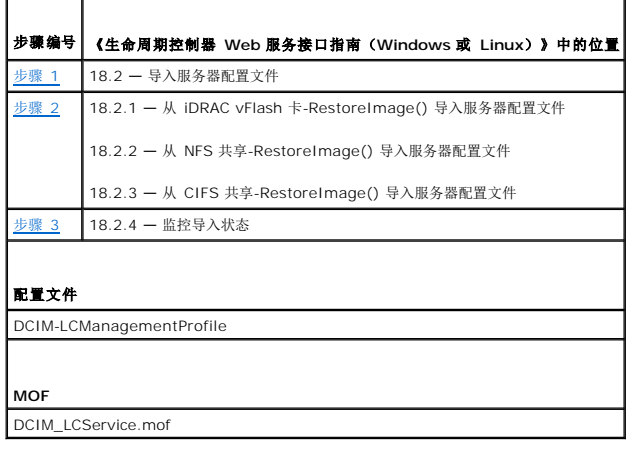

## 还原后场景

l 执行以下操作:

- a. 关闭系统(如果已打开)。如果操作系统正在运行,则会尝试正常关机,否则会在 15 分钟后执行强制关机。
- b. 系统会还原所有生命周期控制器内容。
- c. 系统会打开并引导至系统服务,从而执行任务进行所支持设备(BIOS、存储控制器和添加式 NIC 卡)的固件还原。
- d. 系统会重新引导并进入系统服务执行任务以进行固件验证、所支持设备(BIOS、存储控制器和添加式 NIC 卡)的配置还原以及所有执行任务的最终验证。
- e. 系统将关闭并执行 iDRAC 配置和固件还原。完成后,iDRAC 会重设并最长需要 10 分钟才能打开系统。
- f. 系统将打开,并且还原过程已完成。查看 iDRAC RAC 日志或生命周期日志确定还原处理条目是否完整。

<sup>l</sup> 导入后,从 USC-LCE GUI 查看生命周期日志或使用 WS-Management 将 LC 日志导出到网络共享。该日志有 BIOS、存储控制器、LOM 和添加式 NIC 卡(如果支持)的配 置和固件更新条目。如果每个设备都有多个条目,则条目数等于远程服务尝试进行还原的次数。

# <span id="page-41-1"></span>配置 **RAID**

使用以下硬件资源设置和配置 RAID:

<sup>l</sup> 存储控制器 — PERC

- <span id="page-42-1"></span><sup>l</sup> 物理磁盘 (SED) — 4 个
- <sup>l</sup> 每个物理磁盘的大小 1 TB

## **RAID 设置**

- <sup>l</sup> 每个虚拟磁盘的大小:10 GB (10240 MB)
- <sup>l</sup> 虚拟磁盘数 10 个
- <sup>l</sup> RAID 级别 5
- <sup>l</sup> 专用热备份 1 个
- l 使用本地密钥锁定控制器

# 前提条件

要在服务器上成功执行远程操作,请确保满足以下前提条件:

- l [常见前提条件](#page-38-1)
- <sup>l</sup> PERC 控制器和支持本地密钥管理的 FW
- <sup>l</sup> SED 硬盘驱动器

# 工作流程

## 创建虚拟磁盘

1. 获取连接到系统的存储控制器及其属性的列表。

验证或记下以下控制器参数的状态供以后使用:

- <sup>l</sup> 控制器的完全合格设备描述符 (FQDD)
- l 安全状态
- l 加密模式
- <sup>l</sup> 密钥 ID
- <span id="page-42-2"></span><sup>l</sup> 获取连接到所需控制器的物理磁盘的 FQDD 和值。

<span id="page-42-3"></span><sup>l</sup> 设置表 [5-3](#page-42-0) 中所示的正确值之后,运行 **CreateVirtualDisk()** 方法:

## <span id="page-42-0"></span>表 **5-3. RAID** 设置的值

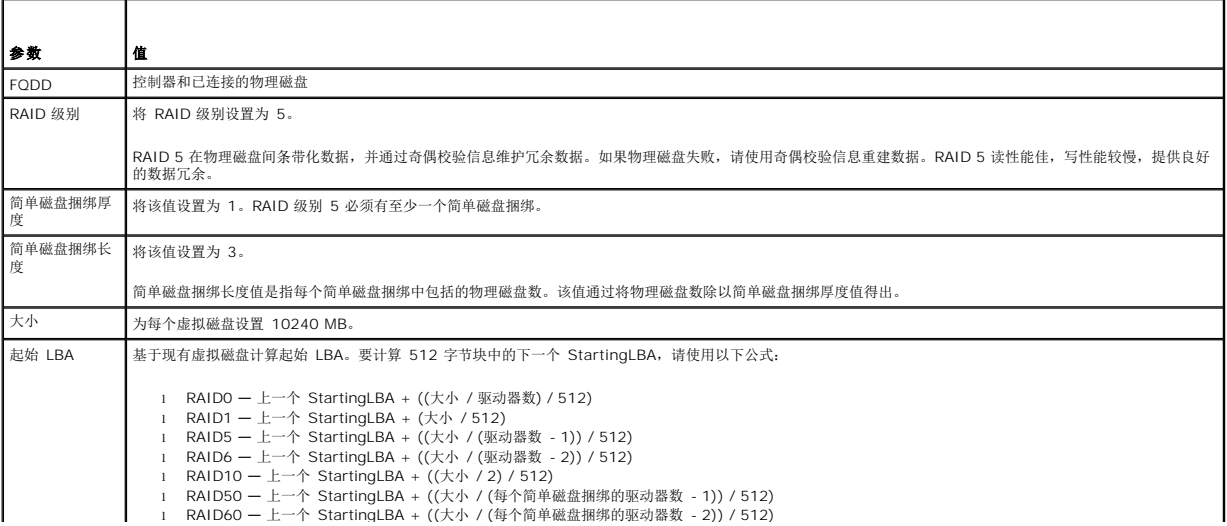

<span id="page-43-7"></span>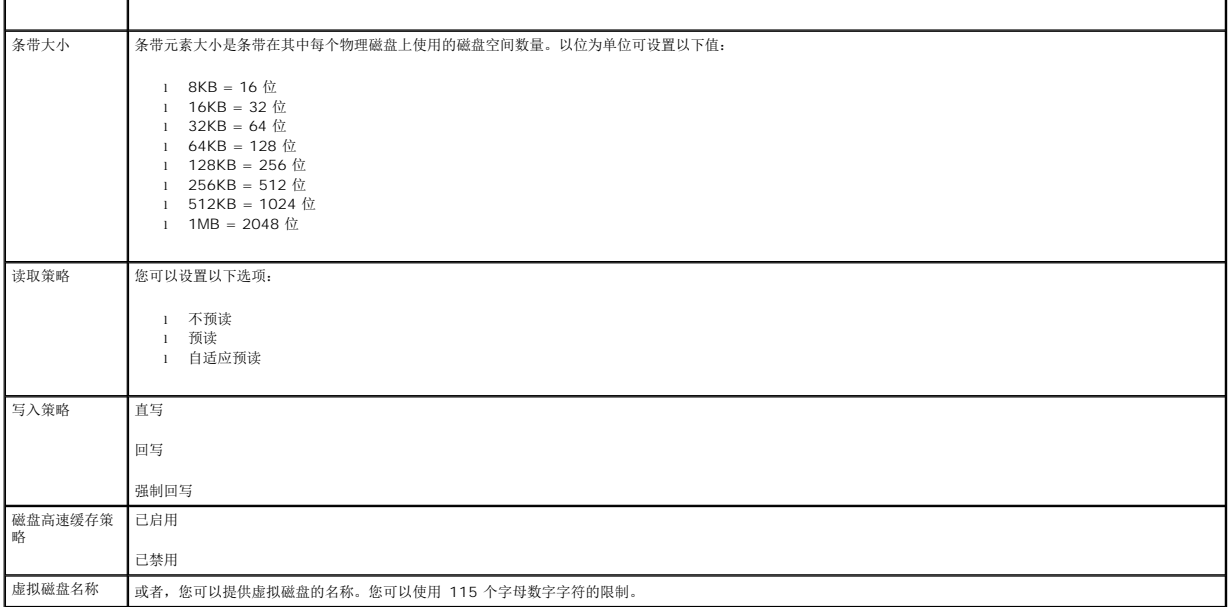

- <span id="page-43-0"></span>4. 由于必须为每个物理磁盘创建 10 个虚拟磁盘, 请使用<mark>表 [5-3](#page-42-0)</mark> 中列出的相同值多次运行方法 9。
- <span id="page-43-1"></span>5. 验证虚拟磁盘是否已创建。

### 使用本地密钥锁定控制器

- <span id="page-43-2"></span>6. 设置以下值并调用 **EnableControllerEncryption()** 方法:
	- <sup>l</sup> 控制器的完全合格设备描述符 (FQDD)。
	- l 加密模式 本地密钥加密。
	- <sup>l</sup> 密钥 ID。
	- <sup>l</sup> 密码 有效的密码短语包含 8 到 32 个字符。它必须包括大写和小写字母、数字、符号的组合并且不带空格。

## 分配热备份

<span id="page-43-3"></span>7. 使用物理磁盘的 FQDD 和用作备份的相关虚拟磁盘,然后调用 **AssignSpare()** 方法。

## 创建作业

<span id="page-43-4"></span>8. 构造输入参数(例如,Target、RebootType、ScheduledStartTime 等),然后将正确的控制器完全合格设备描述符 (FQDD) 用于 Target。

注**:** 要查看所有支持的输入参数的列表,请参阅 **delltechcenter.com/page/DCIM.Library** 上的 RAID 配置文件文档。

<span id="page-43-5"></span>9. 调用 **CreateTargetedConfigJob()** 方法应用挂起值。如果该方法成功,系统必须返回您所创建的配置任务的作业 ID。

注**:** 必须重新引导系统才能执行设置属性的任务。

## **RAID** 设置后配置场景

<span id="page-43-6"></span>10. 使用之前生成的作业 ID 获取作业状态。

注**:** 根据网络情况,多次运行获取作业状态命令,直到显示正确的作业状态。通常最多需要 30 秒。

- <span id="page-44-0"></span>11. 要检查控制器上的 RAID 配置和本地密钥应用是否成功,您必须验证系统是否自动引导至 USC-LCE 以及执行正确的 SSIB 任务数而没有任何问题。
- <span id="page-44-2"></span>12. 使用之前生成的作业 ID 获取作业状态,此状态消息对该作业 ID 返回"Job completed successfully"(作业已成功完成)。
- 13. 重复[步骤](#page-39-0) 1 [和步骤](#page-42-2) 2 并验证更改是否已结合。

# 参考资料

 $\blacksquare$ 

**/ 注**: 此表中引用的各节仅包含通用示例。

## 表 **5-4.** 步骤编号和位置

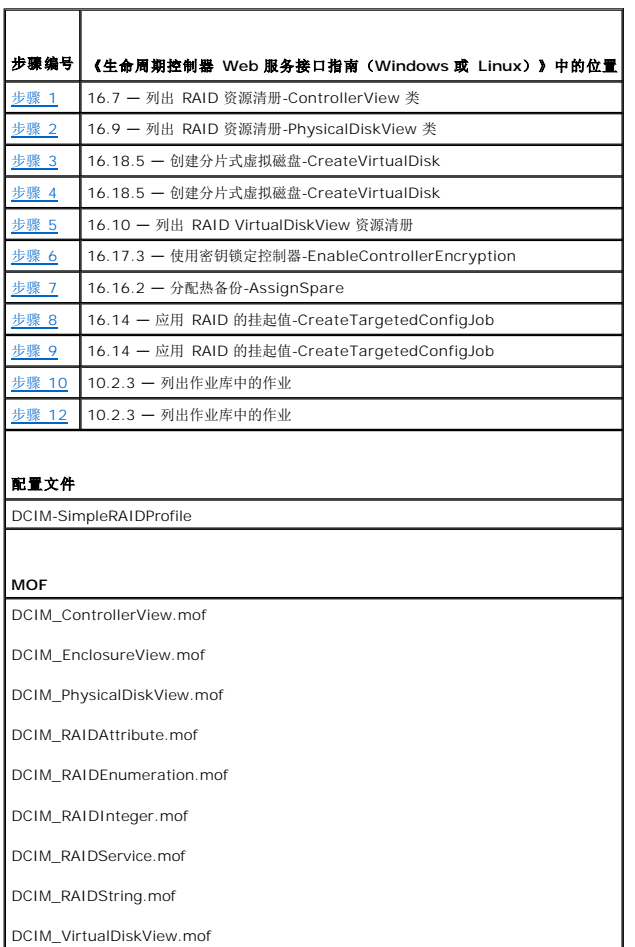

# <span id="page-44-1"></span>更改 **CNA** 分区的个人设置和带宽

分区端口并将聚合网络适配器卡上的个人设置和带宽分配具有多个个人设置支持的 10Gb 以太网链路。

# 个人设置和带宽设置

### 表 **5-5.** 个人设置和带宽

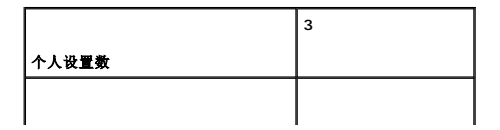

<span id="page-45-3"></span>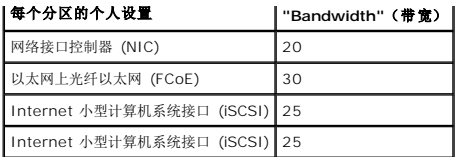

## 前提条件

要在服务器上成功执行远程操作,请确保满足以下前提条件:

l [常见前提条件](#page-38-1)

## 工作流程

# 更改个人设置

- <span id="page-45-5"></span>1. 枚举 DCIM\_NICEnumeration 类并将该类实例的当前值标识为 AttributeName=NicMode/FCoEOffloadMode/iScsiOffloadMode 及其 FQDD 属性。
- <span id="page-45-6"></span>2. 对于已标识的分区,使用 FQDD 属性并调用 **SetAttribute()** 方法以启用特定的个人设置并禁用其它个人设置。

注**:** 由于分区上支持多个个人设置,因此您可以同时启用或禁用多个个人设置。有关设置不同 CNA 卡上个人设置的限制,请参阅 **delltechcenter.com/page/DCIM.Library** 上的《发行说明》或简单 NIC 配置文件文档。

3. 请转[至步骤](#page-45-0) 6 以完成其余的步骤。

## 更改带宽

<span id="page-45-4"></span>4. 枚举 DCIM\_NICInteger 类并将该类实例的当前值标识为 AttributeName=MaxBandwidth 或 MinBandwidth 及其 FQDD 属性。有关最大和最小带宽值,请参阅表 [5-6](#page-45-1)。

注**:** 有关设置不同 CNA 卡上带宽的限制,请参阅 **delltechcenter.com/page/DCIM.Library** 上的《发行说明》或简单 NIC 配置文件文档。

### <span id="page-45-1"></span>表 **5-6. "Bandwidth"**(带宽)

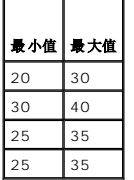

 $\overline{\phantom{a}}$ 

- <span id="page-45-7"></span>5. 对于已识别的分区,使用 FQDD 并调用 **SetAttribute()** 方法以更改带宽。
- <span id="page-45-0"></span>6. 检查属性挂起字段中的更新值。
- <span id="page-45-8"></span>7. 调用 **CreateTargetedConfigJob()** 方法之前,构造输入参数(Target、RebootJobType、ScheduledStartTime、UntilTime 等)。

如果端口上的多个分区有配置更改,请不要指定 RebootJobType 和 ScheduledStartTime。使用作业控制配置文件方法计划作业。转至[步骤](#page-45-2) 9 以创建作业。

注**:** 要查看所有支持的输入参数的列表,请参阅 **delltechcenter.com/page/DCIM.Library** 上的简单 NIC 配置文件文档。

- <span id="page-45-9"></span>8. 调用 **CreateTargetedConfigJob()** 方法应用挂起值。如果该方法成功,系统必须返回您所创建的配置任务的作业 ID。
	- **公 注:** 必须重新引导系统才能执行设置属性的任务。
- <span id="page-45-2"></span>9. 使用 CreateRebootJob() 创建重新引导作业并计划所有分区作业,然后使用 SetupJobQueue() 重新引导作业。如果没有计划为一起运行, 则分区上挂起的更改将会丢失。
- <span id="page-45-10"></span>10. 可以使用作业控制配置文件方法查询 jobID 输出的状态。

<span id="page-46-0"></span>11. 重复[步骤](#page-45-4) 4 以确认该方法是否成功执行。

# 参考资料

**注: 此表中引用的各节仅包含通用示例。** 

## 表 **5-7.** 步骤编号和位置

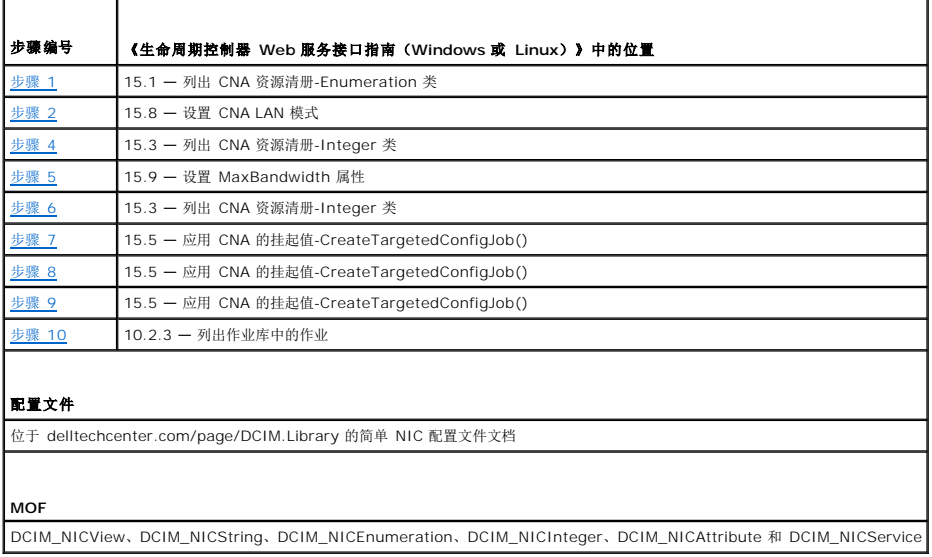

٦

# <span id="page-46-1"></span>设置虚拟地址属性

更改 CNA 卡上的虚拟地址属性。

注**:** 如果系统从交流电源设备断开连接,则所有虚拟地址属性都重设为默认值。

# 前提条件

要在服务器上成功执行远程操作,请确保满足以下前提条件:

l [常见前提条件](#page-38-1)

# 工作流程

将相应的值设置为以下各虚拟地址属性:

- l VirtMacAddr
- l VirtIscsiMacAddr
- l VirtFIPMacAddr
- l VirtWWN
- l VirtWWPN

# 参考资料

 $\overline{1}$ 

**/ 注**: 此表中引用的各节仅包含通用示例。

```
表 5-8.  步骤编号和位置
```
<span id="page-47-0"></span>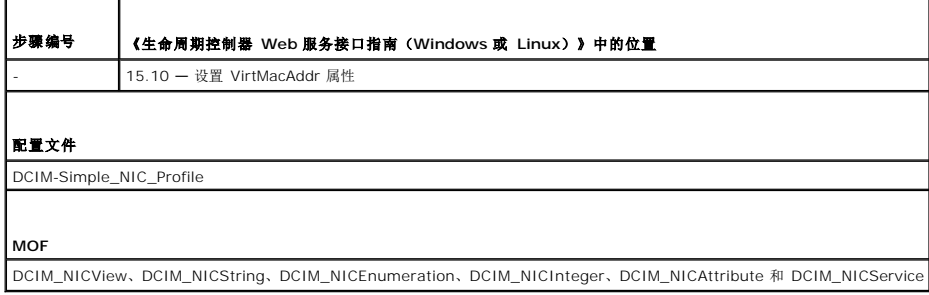

# <span id="page-47-1"></span>设置引导目标 **ISCSI** 和 **FCoE**

更改 CNA 卡上的 iSCSI 和 FCoE 属性。

## 前提条件

要在服务器上成功执行远程操作,请确保满足以下前提条件:

l [常见前提条件](#page-38-1)

# 工作流程

- <sup>l</sup> 要设置 iSCSCI 发起程序属性,请设置以下各项的相应值:
	- ¡ ConnectFirstTgt
	- ¡ FirstTgtIpAddress
	- ¡ FirstTgtTcpPort
	- ¡ FirstTgtBootLun
	- ¡ FirstTgtIscsiName
	- ¡ FirstTgtChapId
	- ¡ FirstTgtChapPwd
- <sup>l</sup> 要设置 iSCSI 第一个目标,请将相应值设置为以下各项:
	- ¡ IscsiInitiatorIpAddr
	- ¡ IscsiInitiatorSubnet
	- ¡ IscsiInitiatorSubnetPrefix
	- o IscsiInitiatorGateway
	- ¡ IscsiInitiatorPrimDns
	- ¡ IscsiInitiatorSecDns
	- ¡ IscsiInitiatorName
	- ¡ IscsiInitiatorChapId
	- ¡ IscsiInitiatorChapPwd
- <sup>l</sup> 要配置 FCoE 引导目标,请设置以下各项的相应值:
	- ¡ MTUParams
	- ¡ ConnectFirstFCoETarget
	- ¡ FirstFCoEWWPNTarget
	- ¡ FirstFCoEBootTargetLUN
	- ¡ FirstFCoEFCFVLANID

<span id="page-47-2"></span>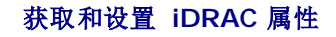

通过远程服务,您可以设置下表中列出的 iDRAC 属性:

## 表 **5-9. LAN** 属性

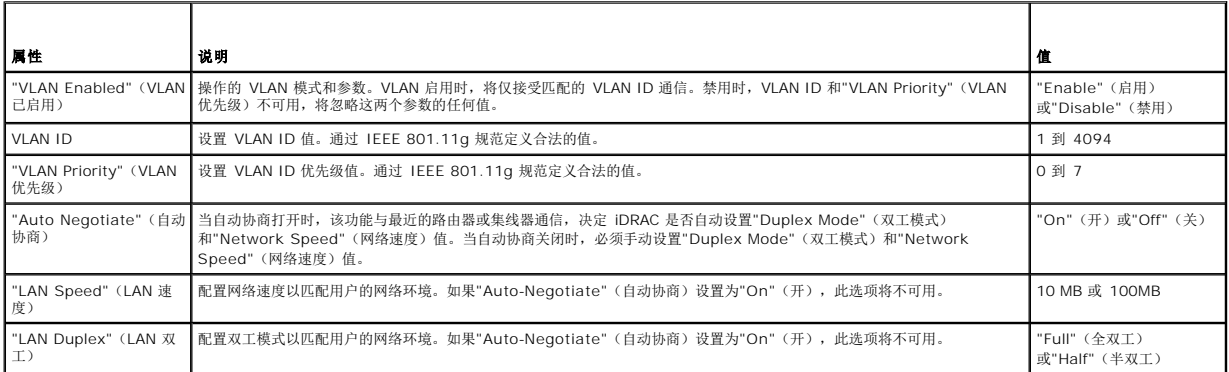

## 表 **5-10. LAN** 用户配置

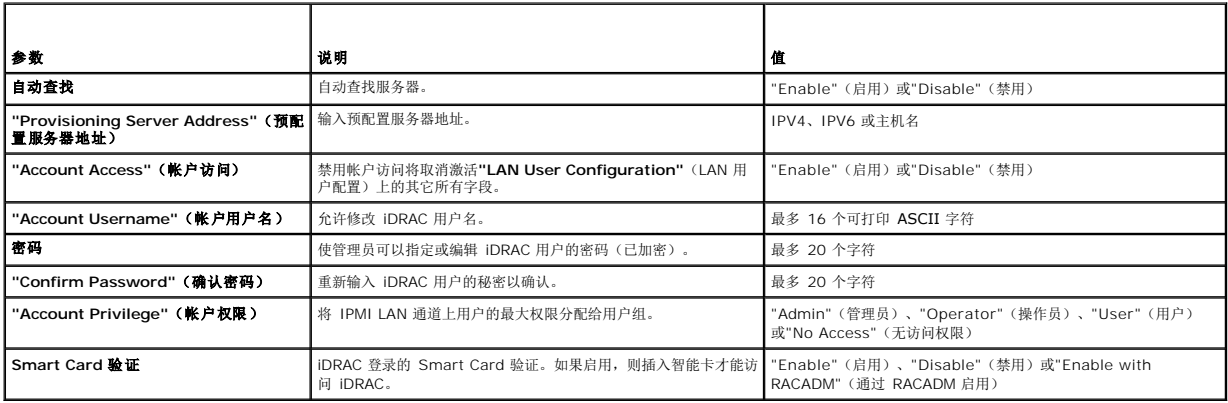

## 表 **5-11.** 虚拟介质连接模式

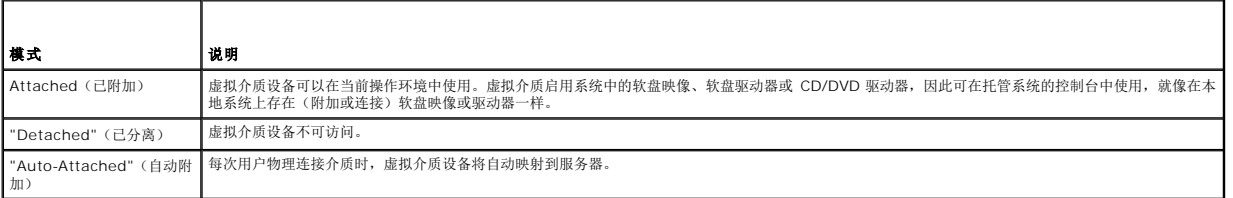

## 表 **5-12. IPv4 Configuration**(**IPv4** 配置)

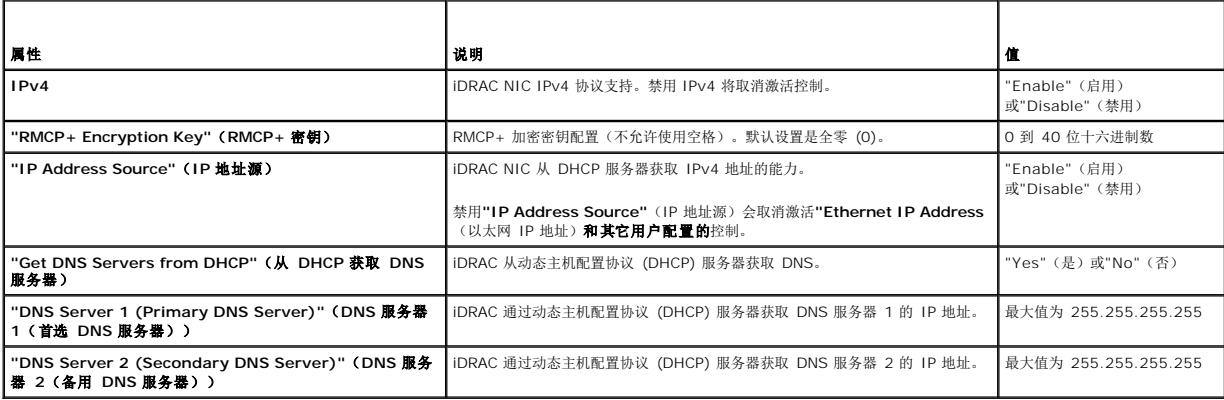

L

## 表 **5-13. IP** 配置属性

 $\mathbf{I}$ 

<span id="page-49-5"></span>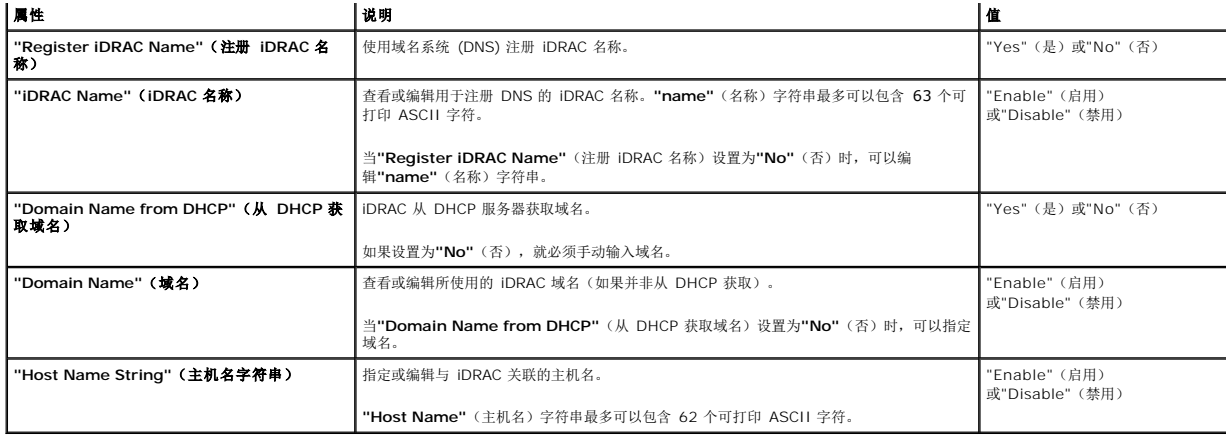

## 前提条件

要在服务器上成功执行远程操作,请确保满足以下前提条件:

l [常见前提条件](#page-38-1)

## 功能或系统行为

- l 默认情况下可用。
- <sup>l</sup> 设置 iDRAC 配置后无需重新引导。

## 工作流程

- <span id="page-49-0"></span>1. 枚举 DCIM\_iDRACCardAttribute 类以标识该类的所有当前实例(所有 iDRAC 配置属性)。
- <span id="page-49-1"></span>2. 要获取所需的属性,请使用 InstanceID 属性和类名称检索特定的实例。
- <span id="page-49-2"></span>3. 调用 DCIM\_iDRACCardService 类上的 **ApplyAttributes()** 方法以使用 FQDD 属性、AttributeName 和 AttributeValue 设置属性。

٦

- 4. 将在屏幕上返回一个作业 ID(例如,JID\_001291194119)。
- <span id="page-49-3"></span>5. 要获取作业完成百分比的状态,请对该作业 ID 执行所需的命令。
- <span id="page-49-4"></span>6. 要验证更改,请使用该属性的 InstanceID 属性获取实例并验证属性值,确保其已设置。

# 参考资料

**/ 注**: 此表中引用的各节仅包含通用示例。

### 表 **5-14.** 步骤编号和位置

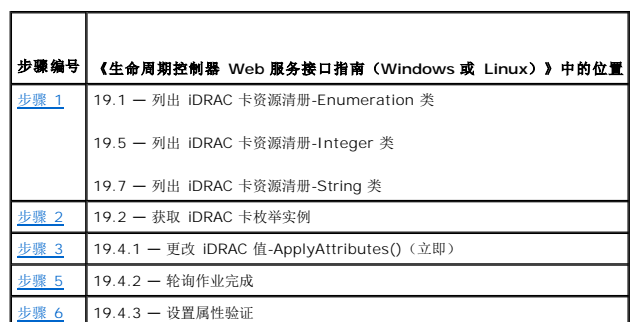

### <span id="page-50-0"></span>配置文件

DCIM-iDRAC\_Card\_Profile

**MOF**

DCIM\_iDRACCardEnumeration.mof

DCIM\_iDRACCardInteger.mof

DCIM\_iDRACCardService.mof

DCIM\_iDRACCardString.mof

DCIM\_iDRACCardView.mof

# <span id="page-50-1"></span>获取并设置 **iDRAC** 用户和角色

设置 iDRAC 用户名、密码并为用户分配角色。

## 前提条件

要在服务器上成功执行远程操作,请确保满足以下前提条件:

- l [常见前提条件](#page-38-1)
- 1 [获取和设置](#page-47-2) iDRAC 属性

# 工作流程

- <span id="page-50-2"></span>1. 获取类型字符串以下属性的列表
	- l CurrentValue
	- <sup>l</sup> 组 ID
	- l InstanceID
- <span id="page-50-3"></span>2. 调用 DCIM\_iDRACCardService 类上的 **ApplyAttributes()** 方法以使用 FQDD 属性、AttributeName 和 AttributeValue 设置属性。

将在屏幕上返回一个作业 ID(例如,JID\_001291194119)。

<span id="page-50-4"></span>3. 验证管理员用户名的新值 (AttributeName = UserAdminUserName)。

# 参考资料

**/ 注**: 此表中引用的各节仅包含通用示例。

### 表 **5-15.** 步骤编号和位置

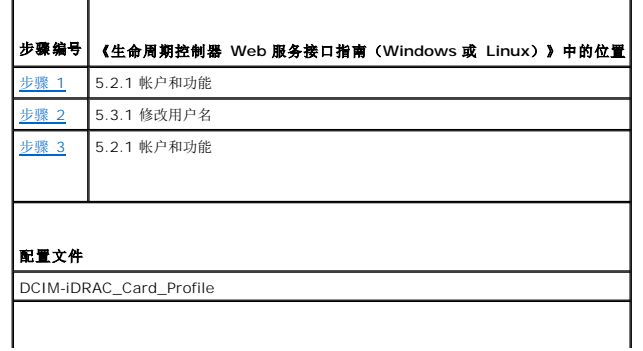

<span id="page-51-0"></span>**MOF** DCIM\_iDRACCardEnumeration.mof DCIM\_iDRACCardInteger.mof DCIM\_iDRACCardService.mof DCIM\_iDRACCardString.mof DCIM\_iDRACCardView.mof

# <span id="page-51-1"></span>报告 **iDRAC IP** 地址更改

报告服务标签或 IP 地址从 iDRAC 到 SCCM 的更改。将发送简单对象访问协议 (SOAP) 消息以表明 iDRAC IP 地址更改。该功能通知预配置服务器:与服务标签关联的系统的 iDRAC IP<br>地址已更改。

# 前提条件

要在服务器上成功执行远程操作,请确保满足以下前提条件:

l [常见前提条件](#page-38-1)

# 功能或系统行为

- <sup>l</sup> 如果已设置预配置服务器 iDRAC 属性,则会使用属性值,否则使用以下选项之一确定预配置服务器:DHCP 供应商、DNS SRV 记录或默认预配置服务器主机名。
- l 默认情况下禁用该功能。
- l 即使查找和握手已禁用或已完成,该功能仍会启动握手。
- <sup>l</sup> 预配置服务器必须请求得到 IP 更改的通知。
- l 需要支持通知多台预配置服务器。

## 工作流程

使用管理员帐户设置 IPChangeNotification 属性。或者,设置预配置服务器地址。

如果 iDRAC 的 IP 地址由于手动干预或 DHCP 租用到期而发生变化:

<sup>l</sup> iDRAC 会将该服务器的服务标签和 iDRAC 的新 IP 地址通知预配置服务器。然后,预配置服务器可使用服务标签查找服务器的旧条目并进行更新。

如果没有此通知,则 iDRAC 的 IP 地址发生变化时,预配置服务器会失去该服务器的控制。

## 参考资料

注**:** 此表中引用的各节仅包含通用示例。

### 表 **5-16.** 步骤编号和位置

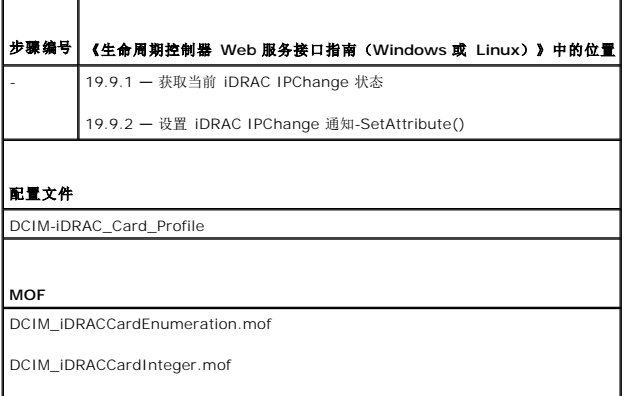

<span id="page-52-0"></span>DCIM\_iDRACCardService.mof

DCIM\_iDRACCardString.mof

DCIM\_iDRACCardView.mof

# <span id="page-52-1"></span>设置、修改和删除 **BIOS** 密码

设置或修改 BIOS 密码。

## 前提条件

要在服务器上成功执行远程操作,请确保满足以下前提条件:

- l [常见前提条件迁](#page-38-1)移。
- <sup>l</sup> iDRAC 上的管理员权限。
- <sup>l</sup> 当前 BIOS 密码的本地状态。

# 工作流程

- 1. 使用相关参数调用 DCIM\_BIOSService 类上的 **ChangePassword()** 方法进行以下操作:
	- ¡ 设置密码
	- o 修改密码
	- 要更改密码,必须使用正确的旧密码及新密码。如果使用了错误的密码,设置和创建目标作业仍可正常工作,但作业会失败并且密码不会更改。
	- o 删除密码
- <span id="page-52-2"></span><sup>l</sup> 调用 **CreateTargetedConfigJob()** 方法以应用挂起值。如果该方法成功,系统必须返回您所创建的配置任务的作业 ID。

注**:** 必须重新引导系统才能执行设置属性的任务。

- <span id="page-52-3"></span>3. 要获取作业完成百分比的状态,请对该作业 ID 执行所需的命令。
- 4. 验证 BIOS 密码是否是在系统上本地设置的。

# 参考资料

注**:** 此表中引用的各节仅包含通用示例。

### 表 **5-17.** 步骤编号和位置

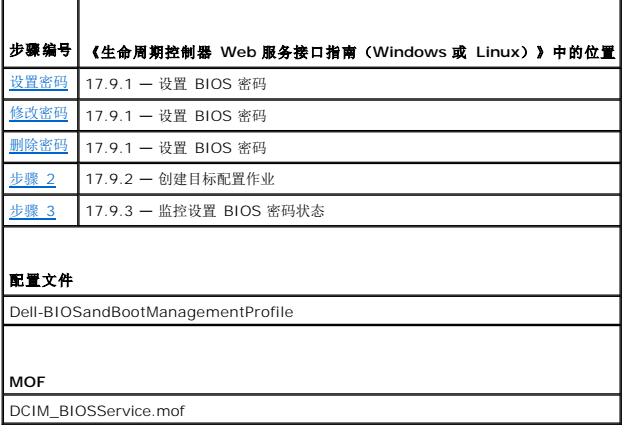

# <span id="page-53-1"></span><span id="page-53-0"></span>检索远程服务状态

执行任何远程服务操作(例如,管理 NIC、管理 RAID 配置、资源清册等)之前,请确保远程服务正在运行、是最新的并且可发送数据。使用获取远程服务状态功能以:

- <sup>l</sup> 获取远程服务的当前状态(例如,"Ready"(就绪)、"Not Ready"(未就绪)或"Reloading"(重新加载)。
- l 一直轮询以确定远程服务是否就绪。

# 前提条件

要在服务器上成功执行远程操作,请确保满足以下前提条件:

l [常见前提条件](#page-38-1)

# 工作流程

- <span id="page-53-2"></span>1. 调用 **GetRSStatus()** 方法。
- 2. 将返回一个状态,以及 Message、MessageID 和 ReturnValue。
- 3. 继续以一定的时间间隔执行该方法,直到返回"Ready Status"(就绪状态)。
- 4. "Ready"(就绪)状态表示生命周期控制器已准备好进行操作。

# 参考资料

**/ 注**: 此表中引用的各节仅包含通用示例。

### 表 **5-18.** 步骤编号和位置

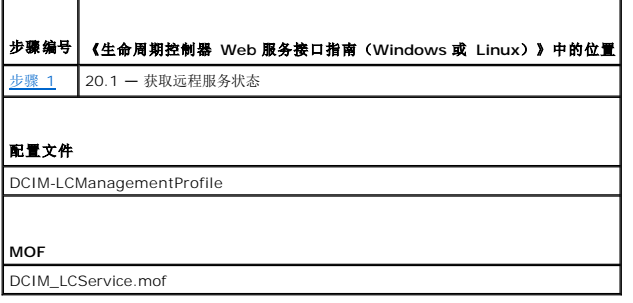

[返回目录页面](file:///E:/Software/smusc/smlc/lc_1_5/remoteservices/cs/ug/index.htm)